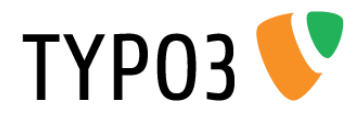

# <span id="page-0-0"></span>**TSconfig Reference**

Extension Key: doc\_core\_tsconfig Language: en Version: 4.7.0 Keywords: tsconfig, typoscript, reference, forDevelopers, forAdvanced Copyright 2000-2012, Documentation Team, <documentation@typo3.org>

This document is published under the Open Content License available from http://www.opencontent.org/opl.shtml

The content of this document is related to TYPO3 - a GNU/GPL CMS/Framework available from www.typo3.org

#### **Official documentation**

This document is included as part of the official TYPO3 documentation. It has been approved by the TYPO3 Documentation Team following a peer-review process. The reader should expect the information in this document to be accurate - please report discrepancies to the Documentation Team (documentation@typo3.org). Official documents are kept up-to-date to the best of the Documentation Team's abilities.

#### **Core Manual**

This document is a Core Manual. Core Manuals address the built in functionality of TYPO3 and are designed to provide the reader with in-depth information. Each Core Manual addresses a particular process or function and how it is implemented within the TYPO3 source code. These may include information on available APIs, specific configuration options, etc.

Core Manuals are written as reference manuals. The reader should rely on the Table of Contents to identify what particular section will best address the task at hand.

# **Table of Contents**

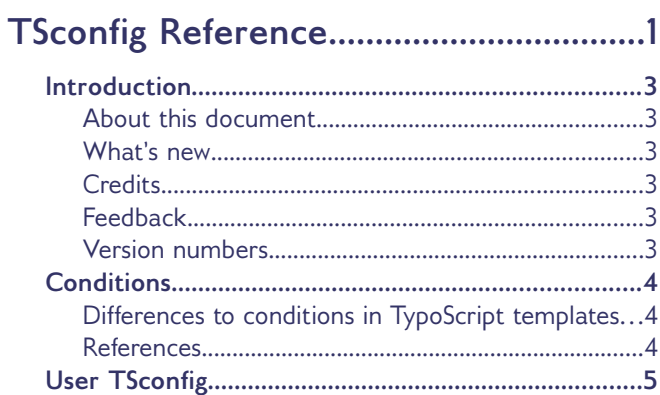

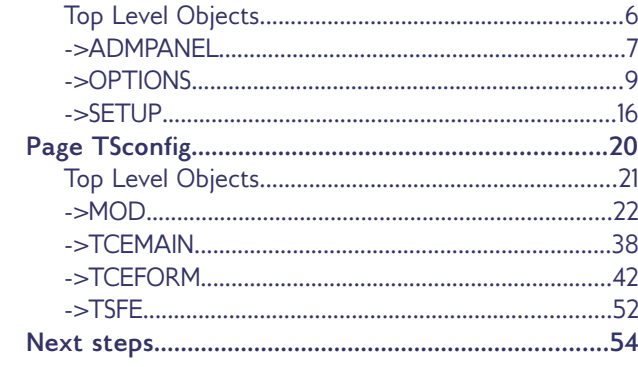

# <span id="page-2-5"></span>**Introduction**

## <span id="page-2-4"></span>**About this document**

TypoScript can be used to create templates for the TYPO3 frontend, but also to configure the TYPO3 backend. In this case, it is called "TSconfig". TSconfig is divided into configuration for pages ("Page TSconfig") and configuration for users and groups ("User TSconfig"). Each variant is further detailed in its own chapter. TSconfig offers vast possibilities of customizing the TYPO3 backend.

For details about the nature of TypoScript as a syntax, please read the document "TypoScript Syntax & In-depth Study".

# <span id="page-2-3"></span>**What's new**

This version of the TSconfig Reference was updated for TYPO3 version 4.7.

For TYPO3 4.7 a setting in the page module has been added: The item "Page Information" in the drop down box can now be hidden.

The description of some properties has been added or updated.

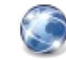

#### **More information about changed properties**

You can find a list of changes for more recent TYPO3 versions in the wiki: TYPO3 4.2: [http://wiki.typo3.org/Documentation\\_changes\\_in\\_4.2](http://wiki.typo3.org/Documentation_changes_in_4.2) TYPO3 4.3: [http://wiki.typo3.org/Documentation\\_changes\\_in\\_4.3](http://wiki.typo3.org/Documentation_changes_in_4.3) TYPO3 4.4 and 4.5: [http://wiki.typo3.org/Documentation\\_changes\\_in\\_4.4\\_and\\_4.5](http://wiki.typo3.org/Documentation_changes_in_4.4_and_4.5) TYPO3 4.6: [http://wiki.typo3.org/Documentation\\_changes\\_in\\_4.6](http://wiki.typo3.org/Documentation_changes_in_4.6) TYPO3 4.7: [http://forge.typo3.org/projects/typo3v4-doc\\_core\\_tsconfig/versions/1428](http://forge.typo3.org/projects/typo3v4-doc_core_tsconfig/versions/1428)

## <span id="page-2-2"></span>**Credits**

This document was originally written by Kasper Skårhøj. It has since then been maintained successively by Michael Stucki, François Suter, Christopher Stelmaszyk and Christian Wöbbeking.

# <span id="page-2-1"></span>**Feedback**

For general questions about the documentation get in touch by writing to [documentation@typo3.org.](mailto:documentation@typo3.org)

If you find a bug in this manual, please file an issue in the bug tracker of this manual: [http://forge.typo3.org/projects/typo3v4-doc\\_core\\_tsconfig/issues](http://forge.typo3.org/projects/typo3v4-doc_core_tsconfig/issues)

Maintaining quality documentation is hard work and the Documentation Team is always looking for volunteers. If you feel like helping please join the documentation mailing list (typo3.projects.documentation on lists.typo3.org).

## <span id="page-2-0"></span>**Version numbers**

For new features TSconfig includes a note in which TYPO3 version the feature was added. If such a note is missing, the feature is part of TYPO3 since version 4.5 at least.

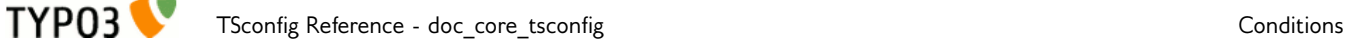

# <span id="page-3-2"></span>**Conditions**

As of TYPO3 4.3 it is possible to use TypoScript conditions in both User TSconfig and Page TSconfig, just as it is done in TypoScript for templates.

#### **Example:**

```
[treeLevel = 1]
TCEFORM.tt_content.section_frame.disabled = 1
[GLOBAL]
```
The above TSconfig will hide the "section frame" field of content elements only on the first level of the page tree.

# <span id="page-3-1"></span>**Differences to conditions in TypoScript templates**

There are some slight differences between conditions in TSconfig and conditions in template TypoScript, which must be taken into account:

- ‒ Conditions "usergroup" and "loginUser" apply to BE groups and BE users respectively and not to FE groups and FE users, quite obviously.
- ‒ In the "globalString" condition, key "TSFE:" will not work because the TSFE global object only exists in the FE context. The "LIT:" key will not work either as it is used to compare TypoScript constants, which are not available in the BE context.
- ‒ Note that conditions such as "PIDupinRootline" or "treeLevel" will apply correctly to pages that are being created but are not yet saved.

Furthermore the following condition is available **only** in TSconfig:

#### **adminUser**

#### **Syntax:**

 $[adminUser = 0/1]$ 

#### **Comparison**

Checks whether the current BE user has admin rights or not. Value is 1 if the user is an admin, 0 if he is not.

#### **Example:**

The following condition will apply only if the BE user is an admin.

```
[adminUser = 1]
```
## <span id="page-3-0"></span>**References**

For a general discussion about TypoScript conditions, please refer to "TypoScript Syntax and In-depth Study".

For a list of available conditions, please refer to the "TypoScript Reference".

# <span id="page-4-0"></span>**User TSconfig**

You can enter TSconfig for both backend users and groups. The resulting TSconfig for a certain backend user is the accumulated TSconfig for all the backend groups he is a member of. Thus you can override formerly set options from the user groups by entering another configuration in the TSconfig field of the user himself.

## **The "TSconfig" field**

This is how the TSconfig for users is entered in the backend user records:

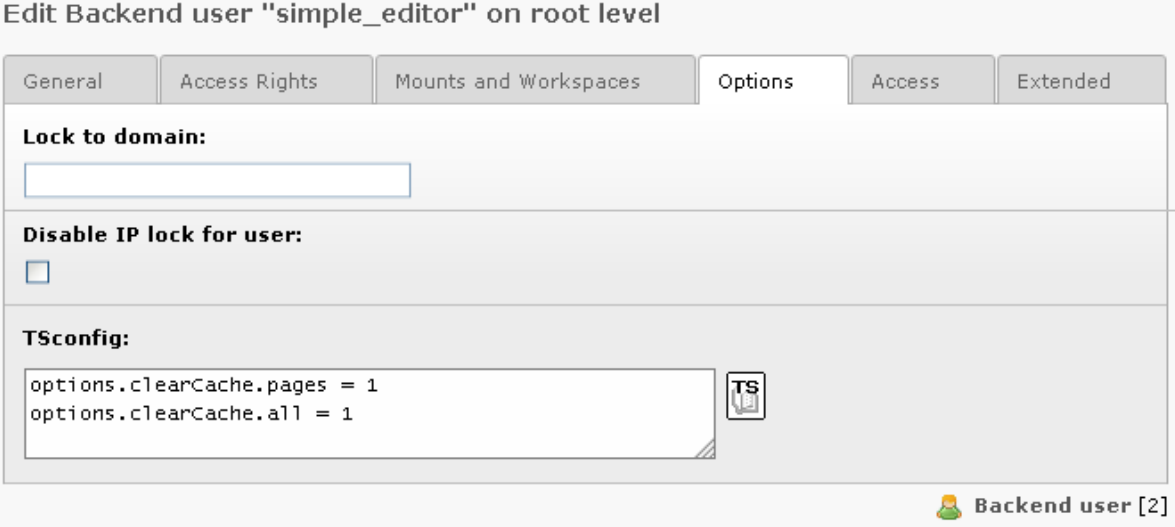

### **Verifying the final configuration**

It's vital to check the resulting configuration of the users. You can do that in the Tools > User Admin module (which is provided by the extension "beuser") by clicking a username. Then you'll see the TSconfig tree among other information. Here's an example:

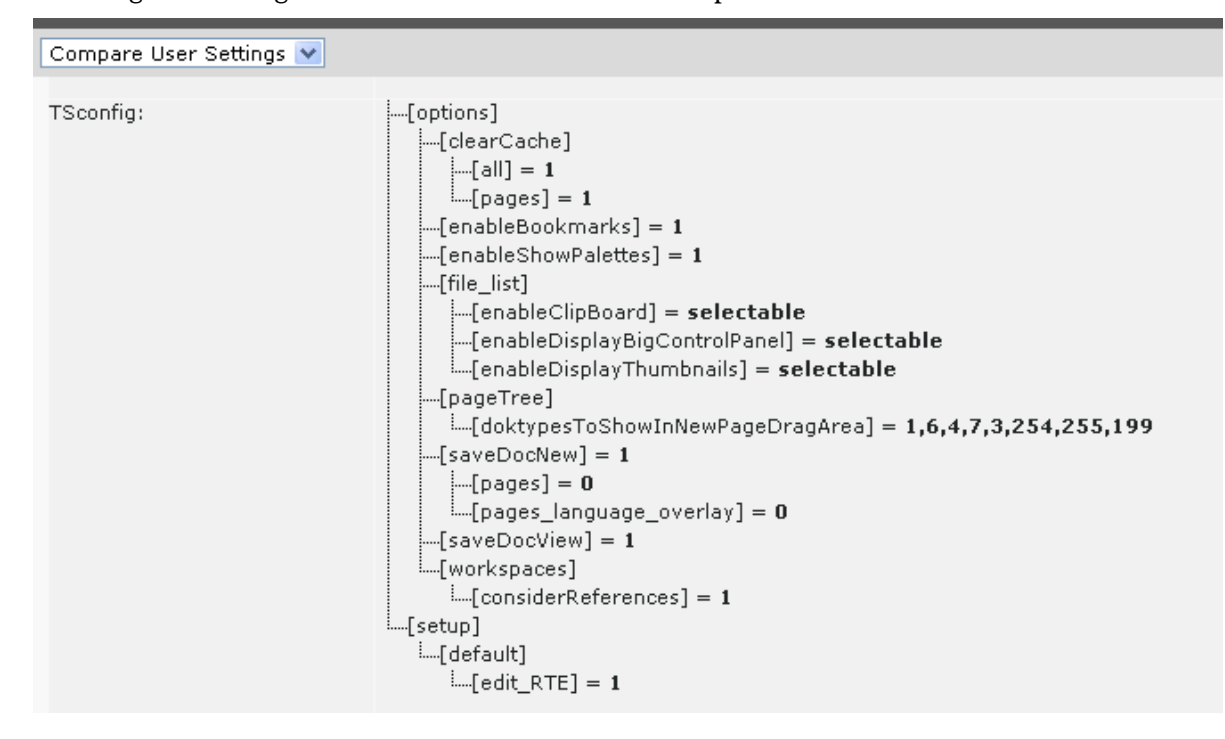

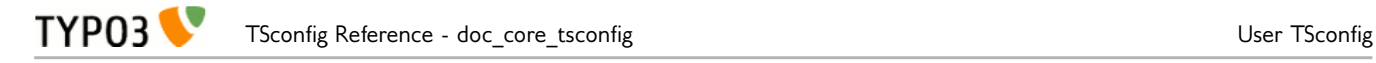

#### **Overriding previously set options**

Now, lets say the user is a member of a *usergroup* with this configuration:

```
TCAdefaults.tt_content {
 hidden = 1 header = Hello!
}
```
Then setting these values in the TSconfig field of the user himself, would override the default value of the header (marked red) and add the clear cache option (marked blue). The default value of the hidden field is not changed and simply inherited directly from the group:

```
TCAdefaults.tt_content.header = 234
options.clearCache.all = 1
```
#### **Setting default User TSconfig**

User TSconfig is designed to be individual for users or groups of users. However it can be very handy to set global values that will be initialized for all users.

In extensions this is easily done by the extension API function, t3lib extMgm::addUserTSConfig(). In the (ext\_)localconf.php file you can call it like this to set default configuration:

```
/**
 * Adding the admin panel to users by default and forcing the display of the edit-icons
 */
t3lib_extMgm::addUserTSConfig('
admPanel {
 enable.edit = 1 module.edit.forceNoPopup = 1
  module.edit.forceDisplayFieldIcons = 1
 module.edu: forceDisplayIcons = 0
 hide = 1}
options.enableBookmarks = 1');
```
This API function simply adds the content to \$TYP03 CONF VARS['BE']['defaultUserTSconfig'].

# <span id="page-5-0"></span>**Top Level Objects**

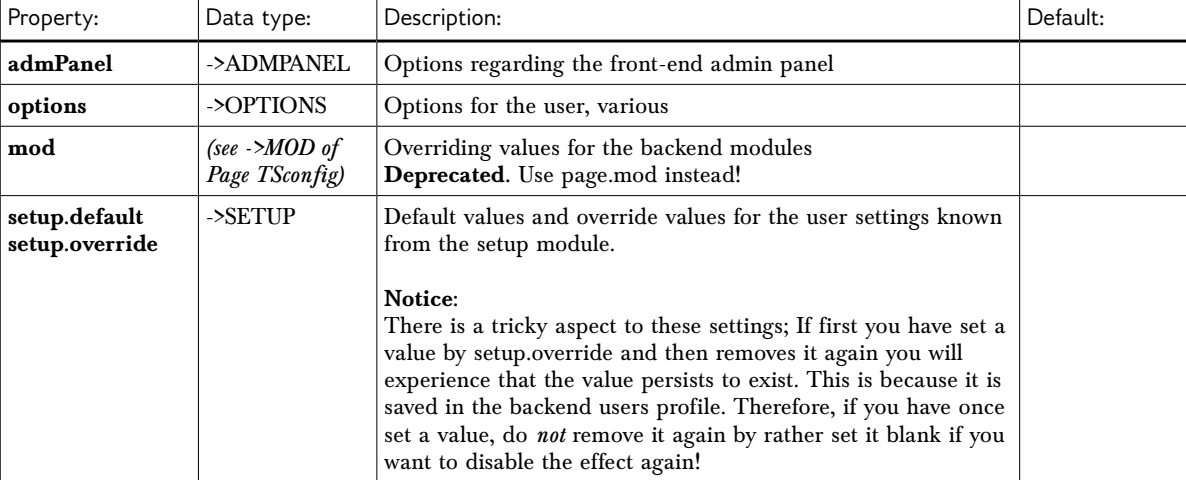

These are the User TSconfig Top Level Objects (TLOs):

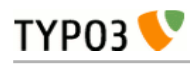

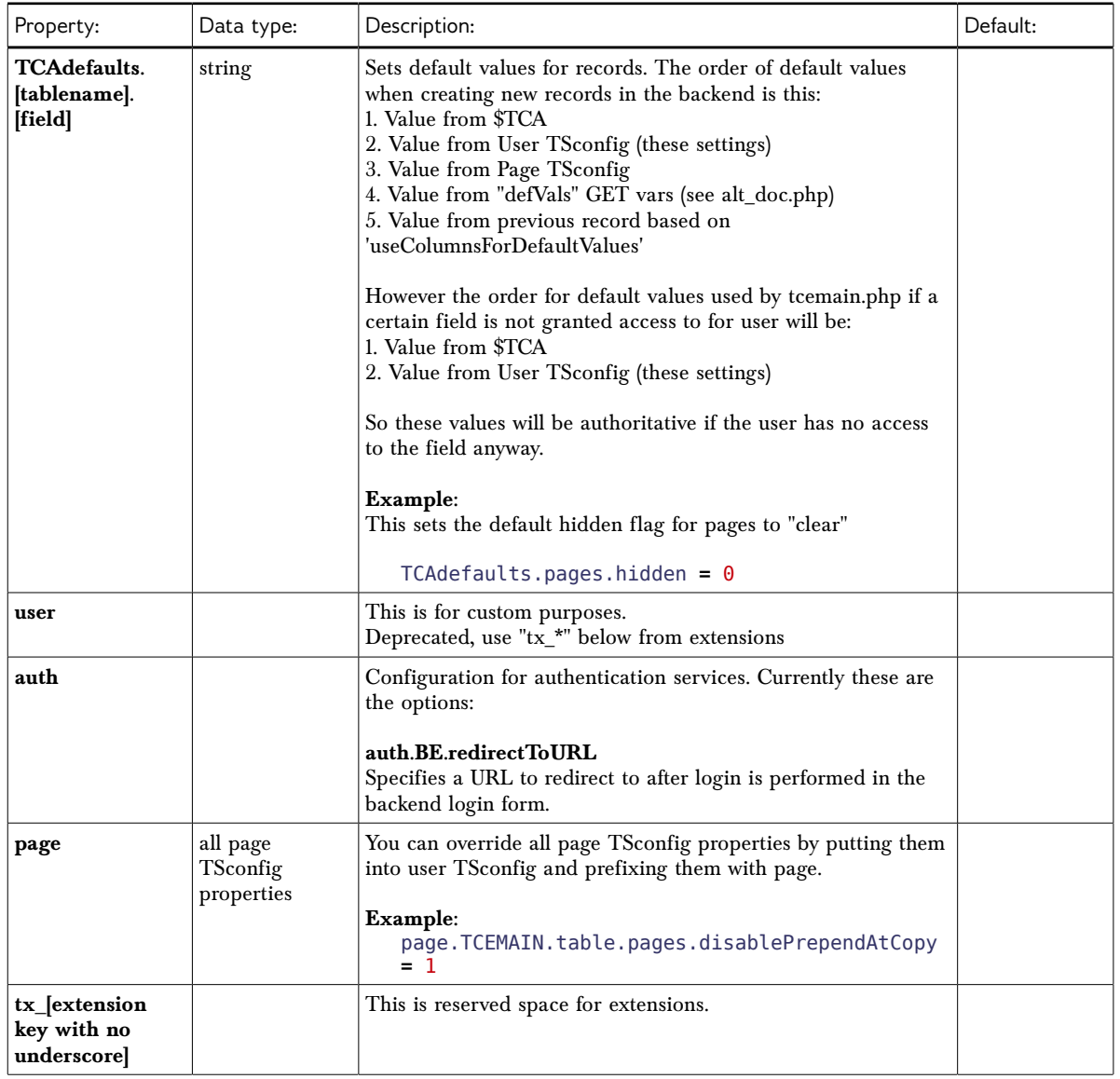

[beuser]

# <span id="page-6-0"></span>**->ADMPANEL**

Configuration of the Admin Panel in the Frontend for the user.

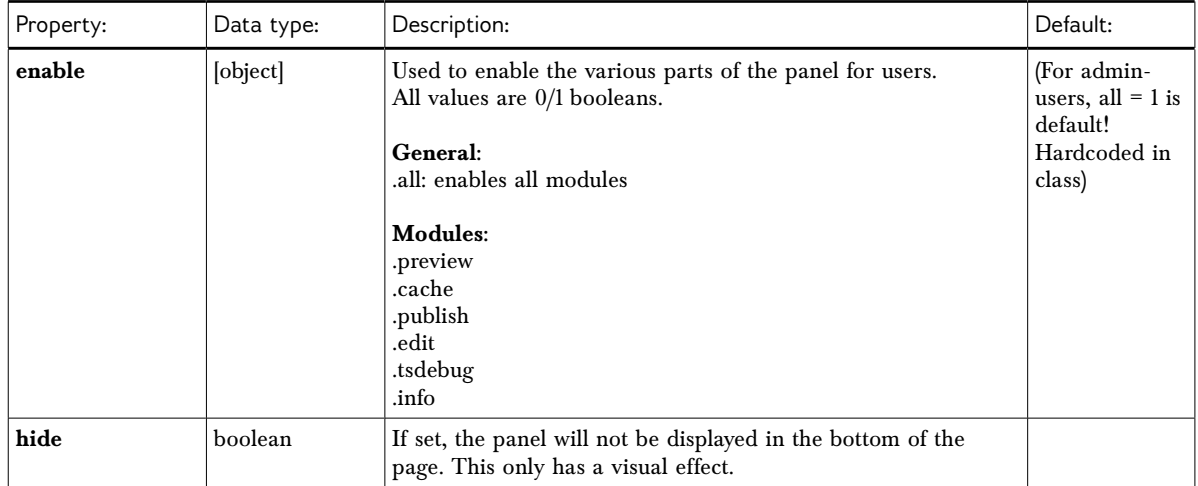

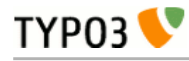

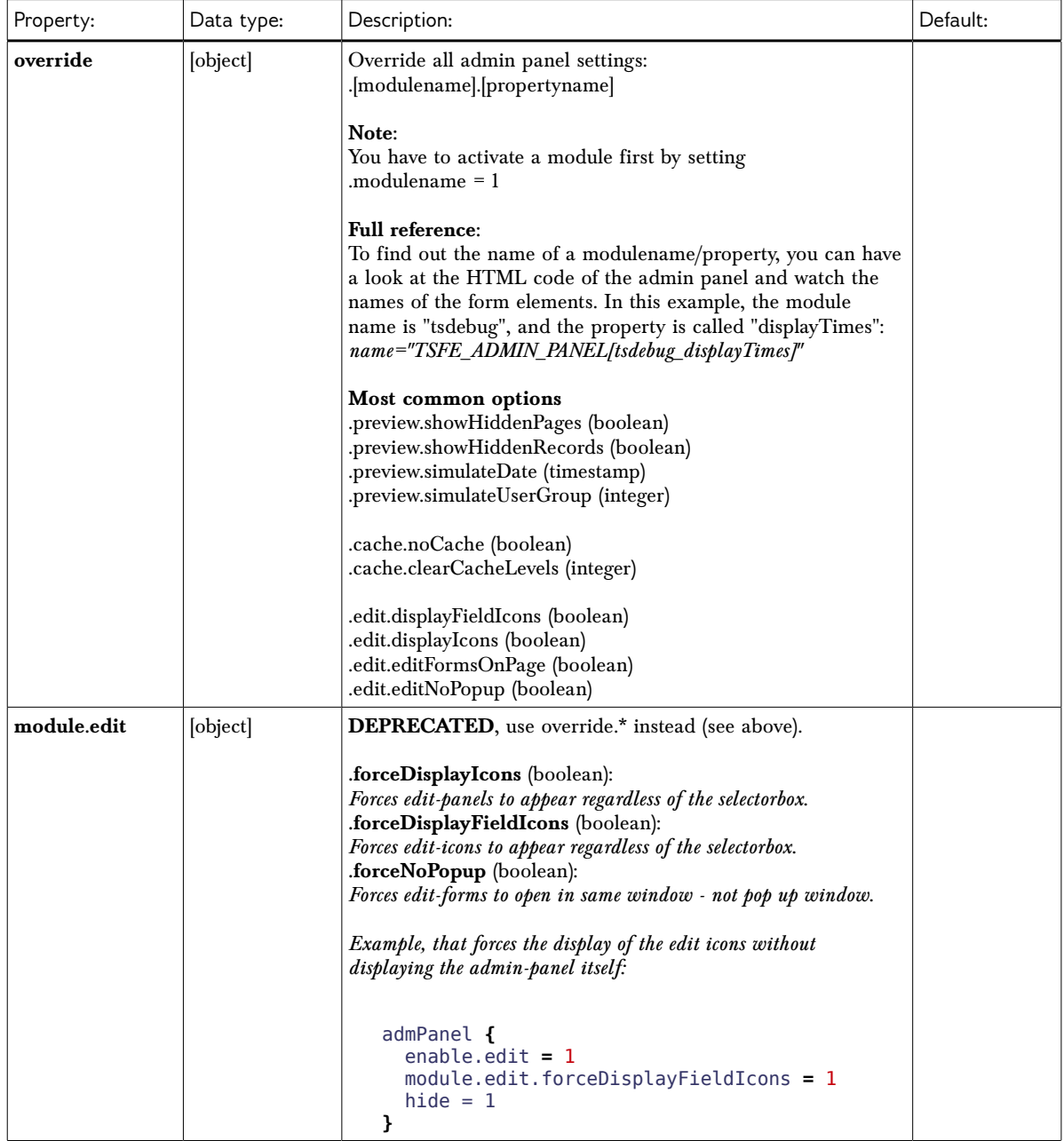

[beuser:admPanel]

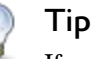

If you want to link to the login-screen of the backend, but wish that the user should return to the frontend for editing, you do that with this link, sending the "redirect\_url" parameter to the login-screen. In that case the backend interface is not started.

```
<a href="typo3/index.php?redirect_url=../">
     Backend login returning to frontend
</a>
```
TYP03<sup></sup>

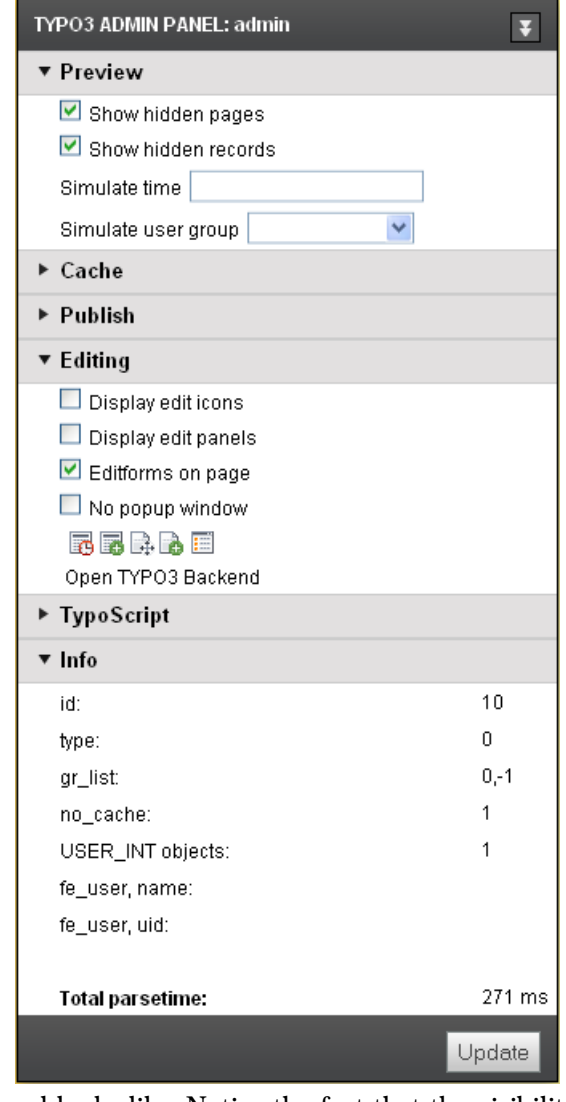

This is what the admin panel looks like. Notice the fact that the visibility of the admin panel is ultimately depending on being configured in your TypoScript template for the website! This is easily done by inserting this string in the TypoScript Template:

config.admPanel **=** 1

Or if you use frames, this is probably better:

```
page.config.admPanel = 1
```
## <span id="page-8-0"></span>**->OPTIONS**

Various options for the user affecting the core at various points.

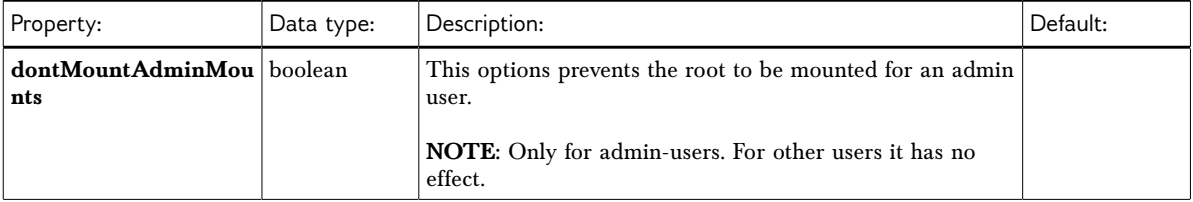

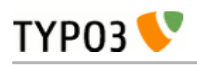

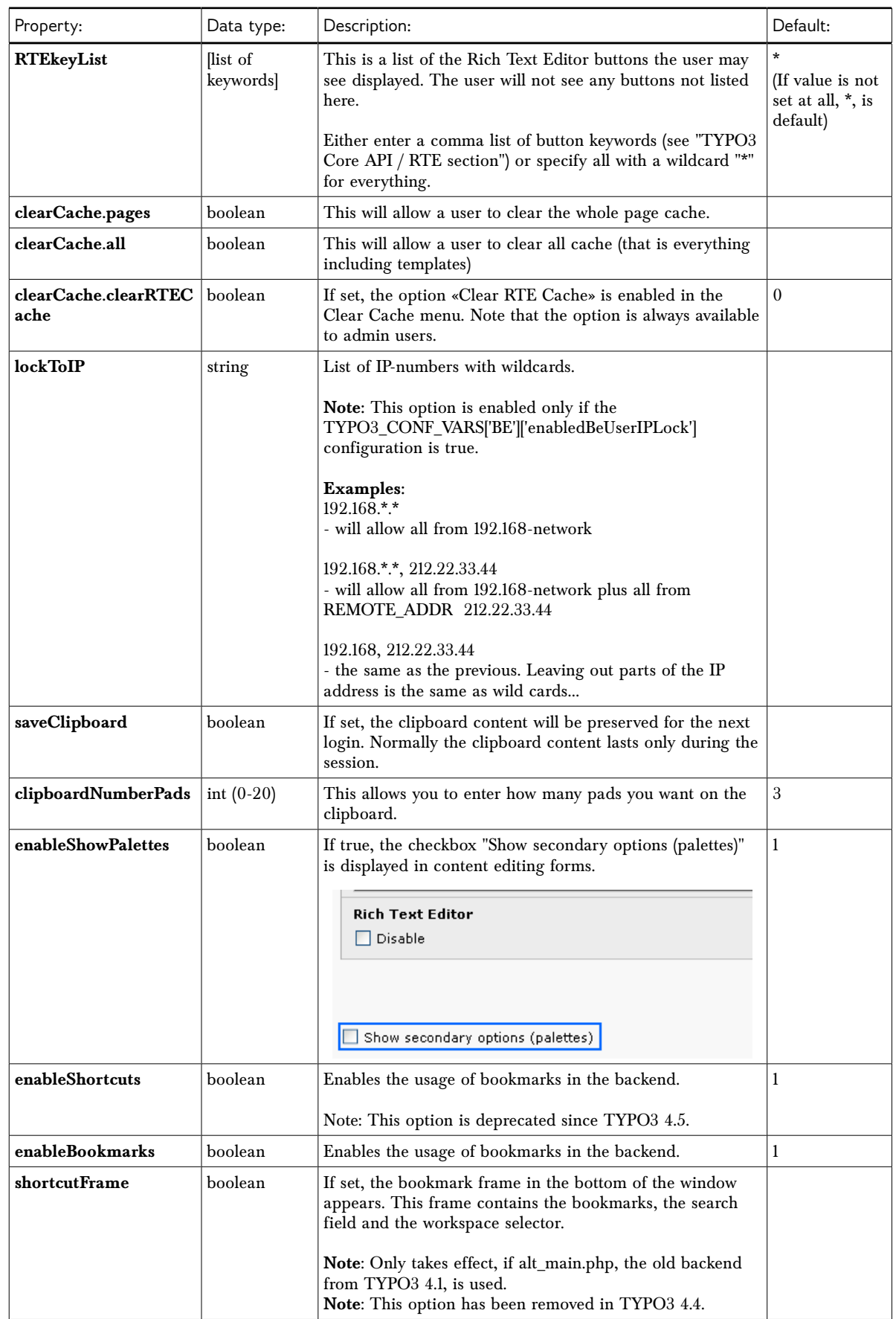

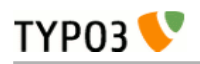

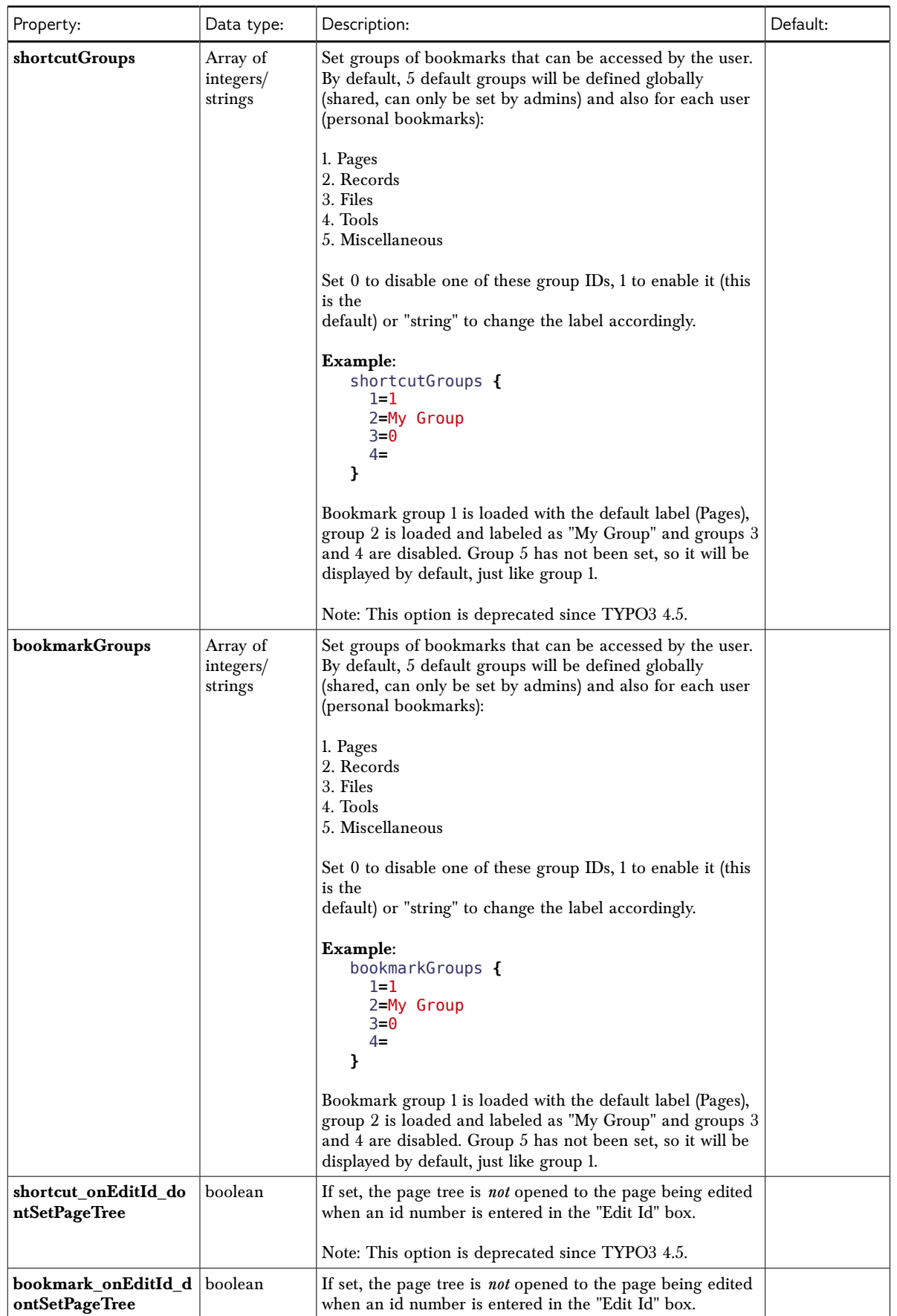

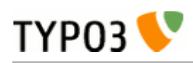

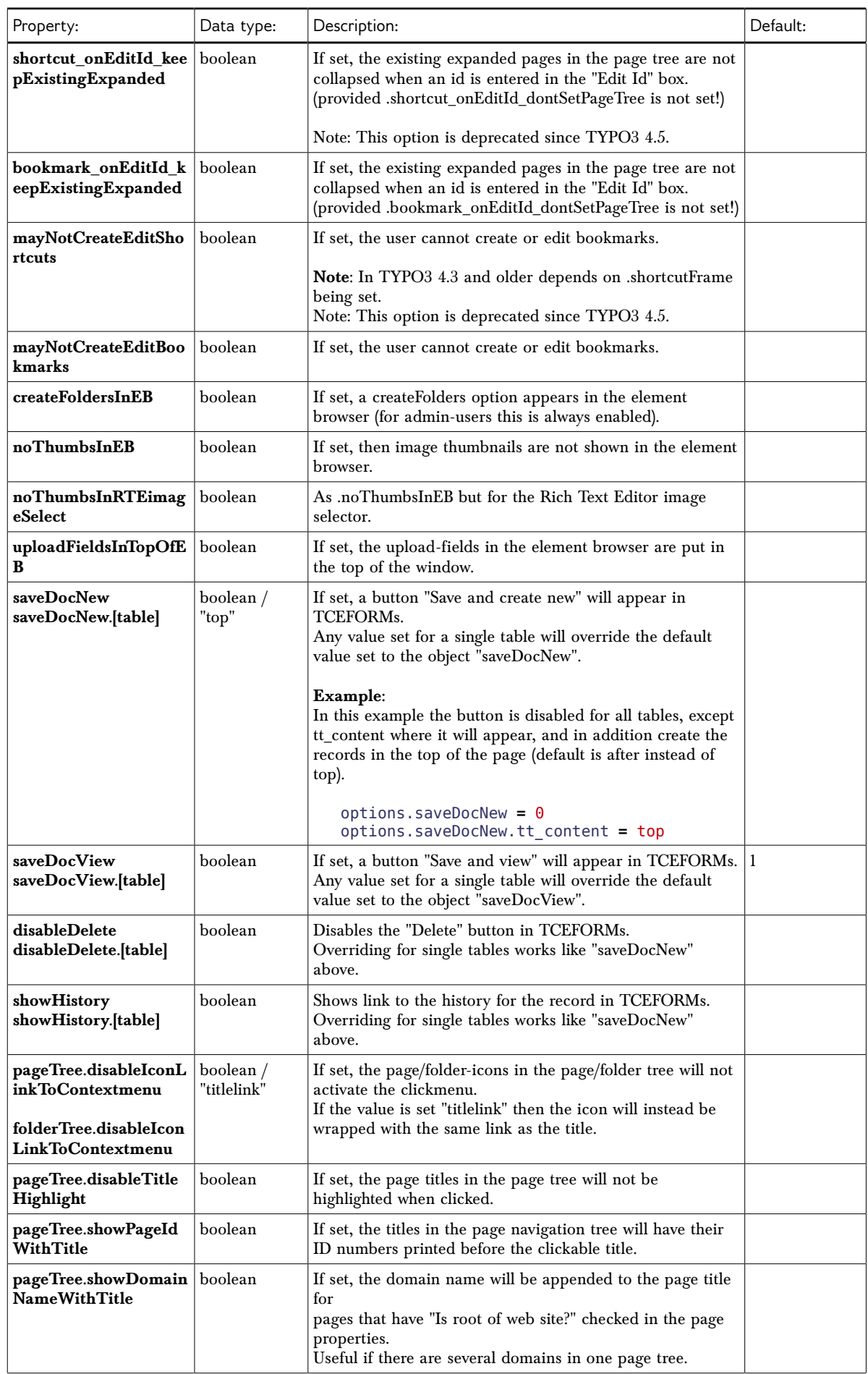

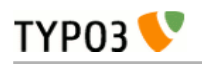

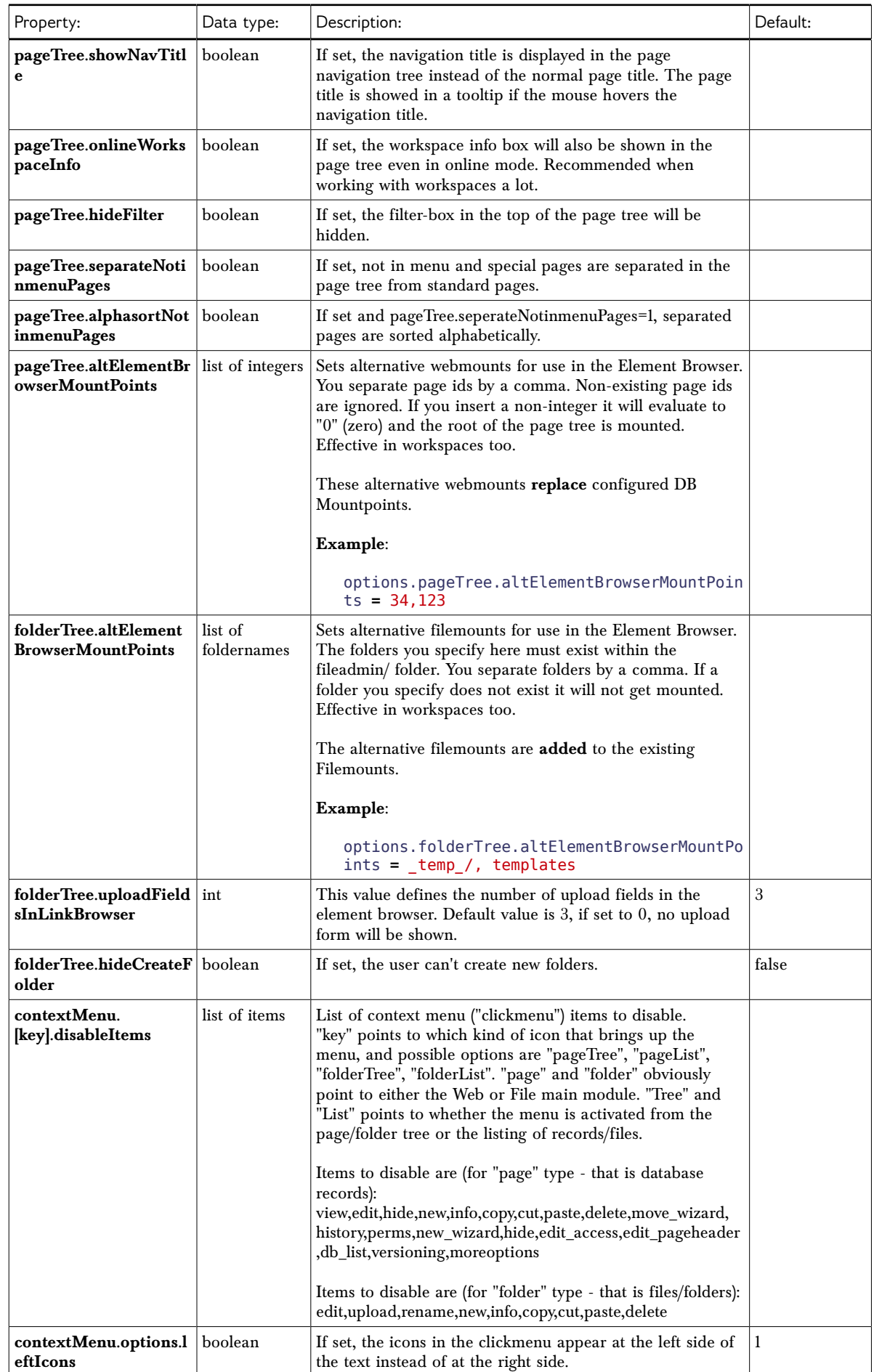

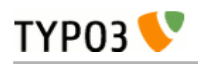

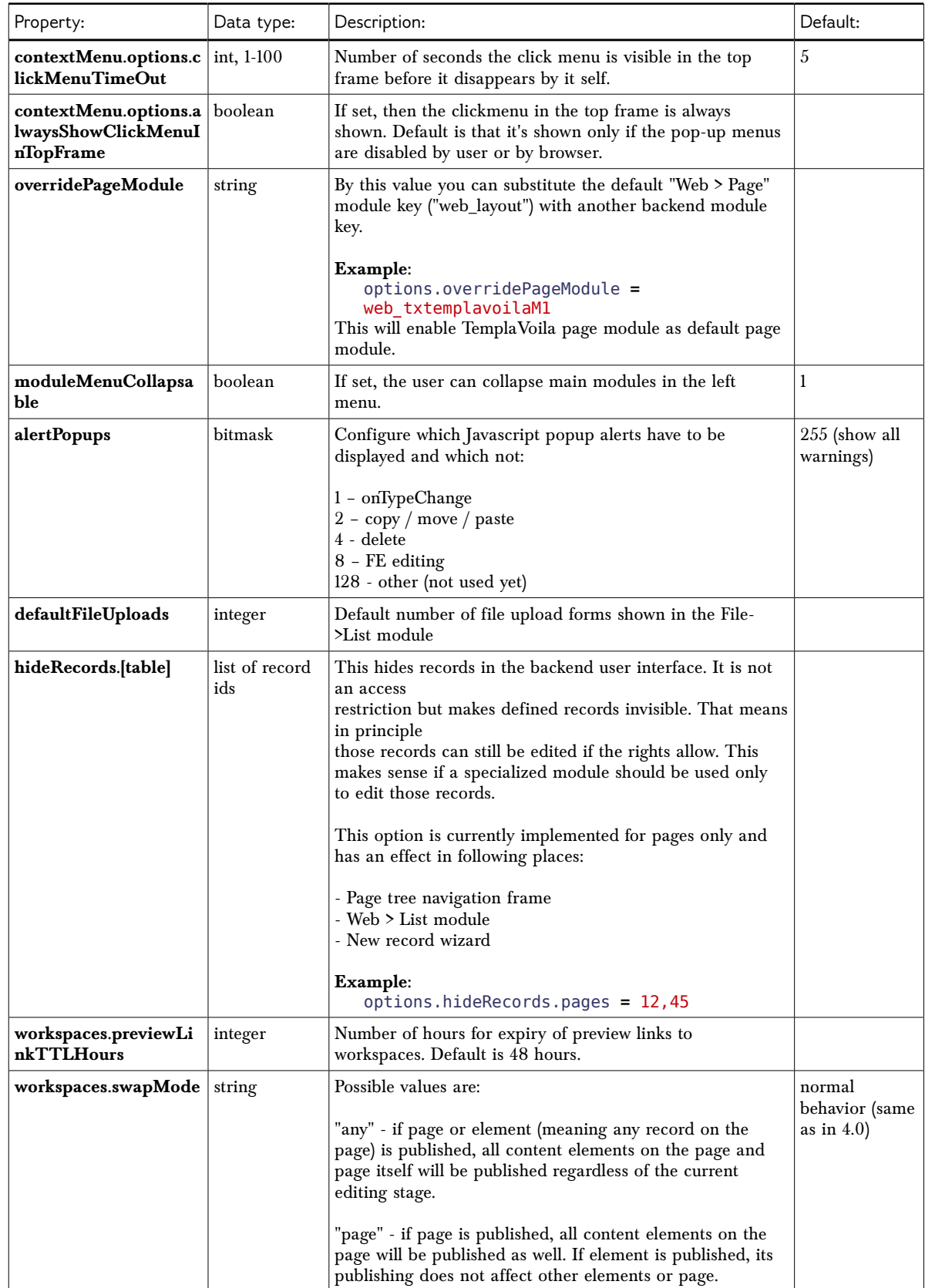

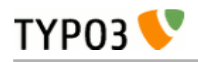

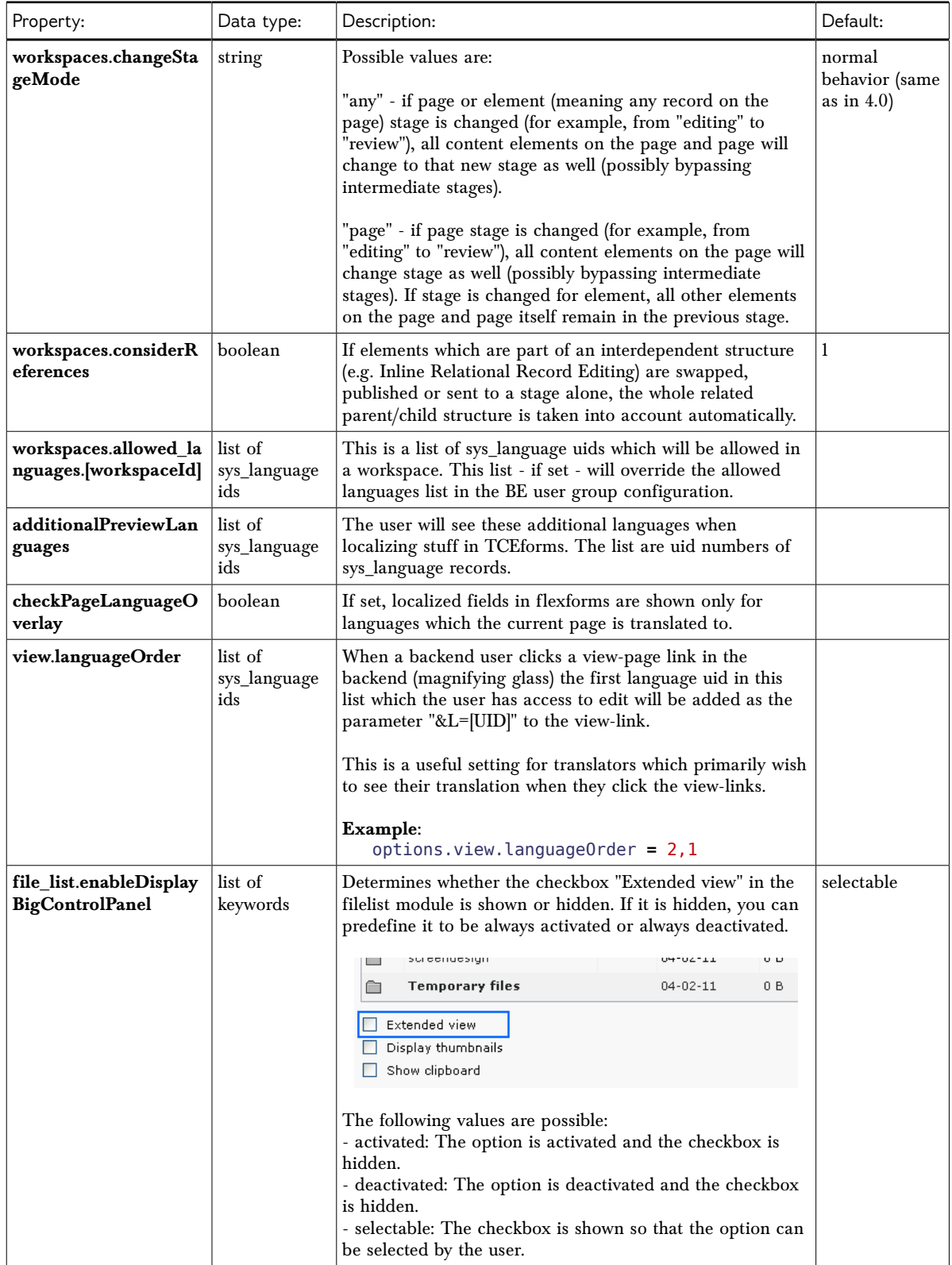

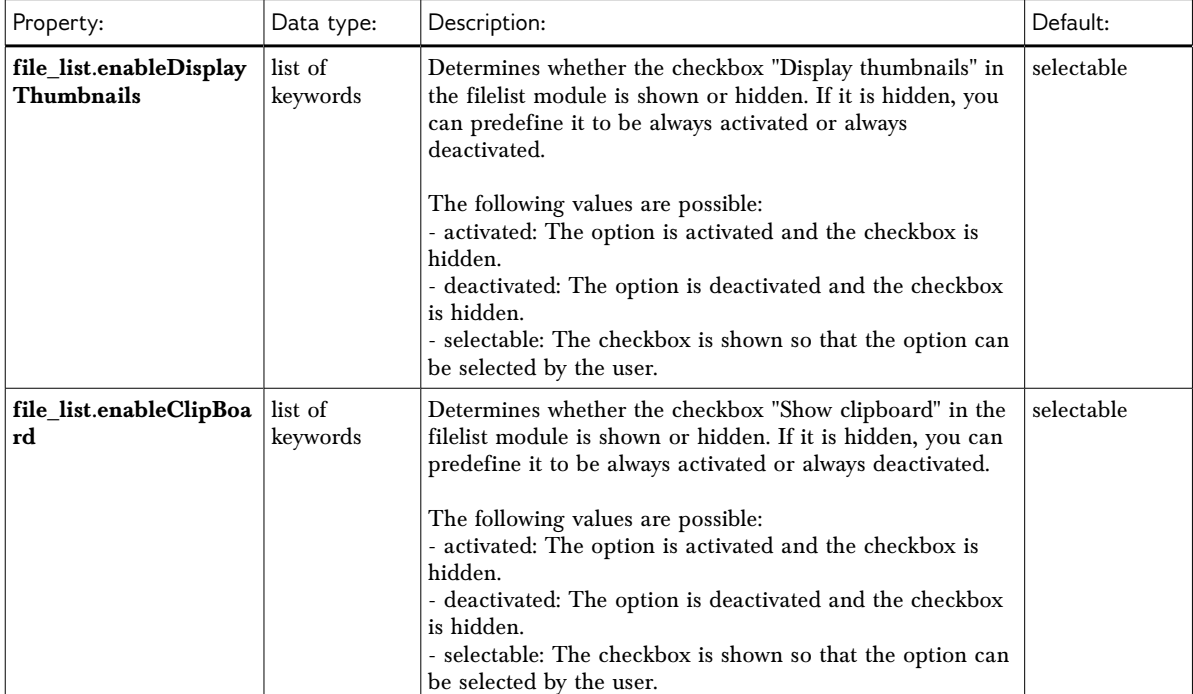

[beuser:options]

# <span id="page-15-0"></span>**->SETUP**

Default values and overriding values for the "User tools > User settings" module.

**Notice**: The "User tools > User settings" module only represents a subset of the options from the table below.

User Settings - [admin]

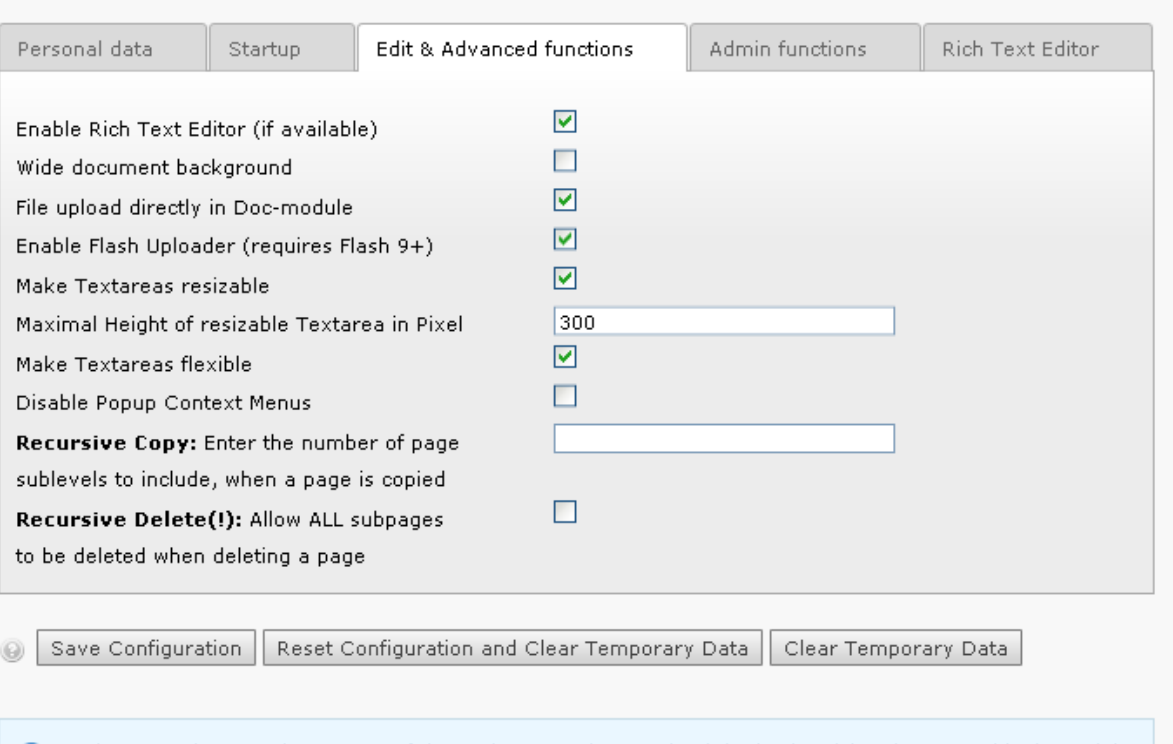

Notice! In order to activate most of these changes, please reload the backend (eg. logout and login again).

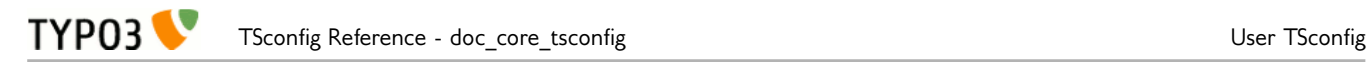

Default values are set by 'setup.default' while overriding values are set by 'setup.override'. Overriding values will be impossible for the user to change himself and no matter what the current value is, the overriding value will overrule it. The default values are used for new users or if the setup is reinitialized.

NOTICE: If you have first set a value (by override e.g.) and then REMOVE that value from being set, the value is NOT restored to the original default but is kept at the current value! Therefore setting a value and later removing that value would require the users preferences to be reset (you can do that from the Install Tool > Database Analyser > Reset user preferences) OR better, don't remove the value, just change the value of it! (e.g. to a blank string if you wish to "reset" the value).

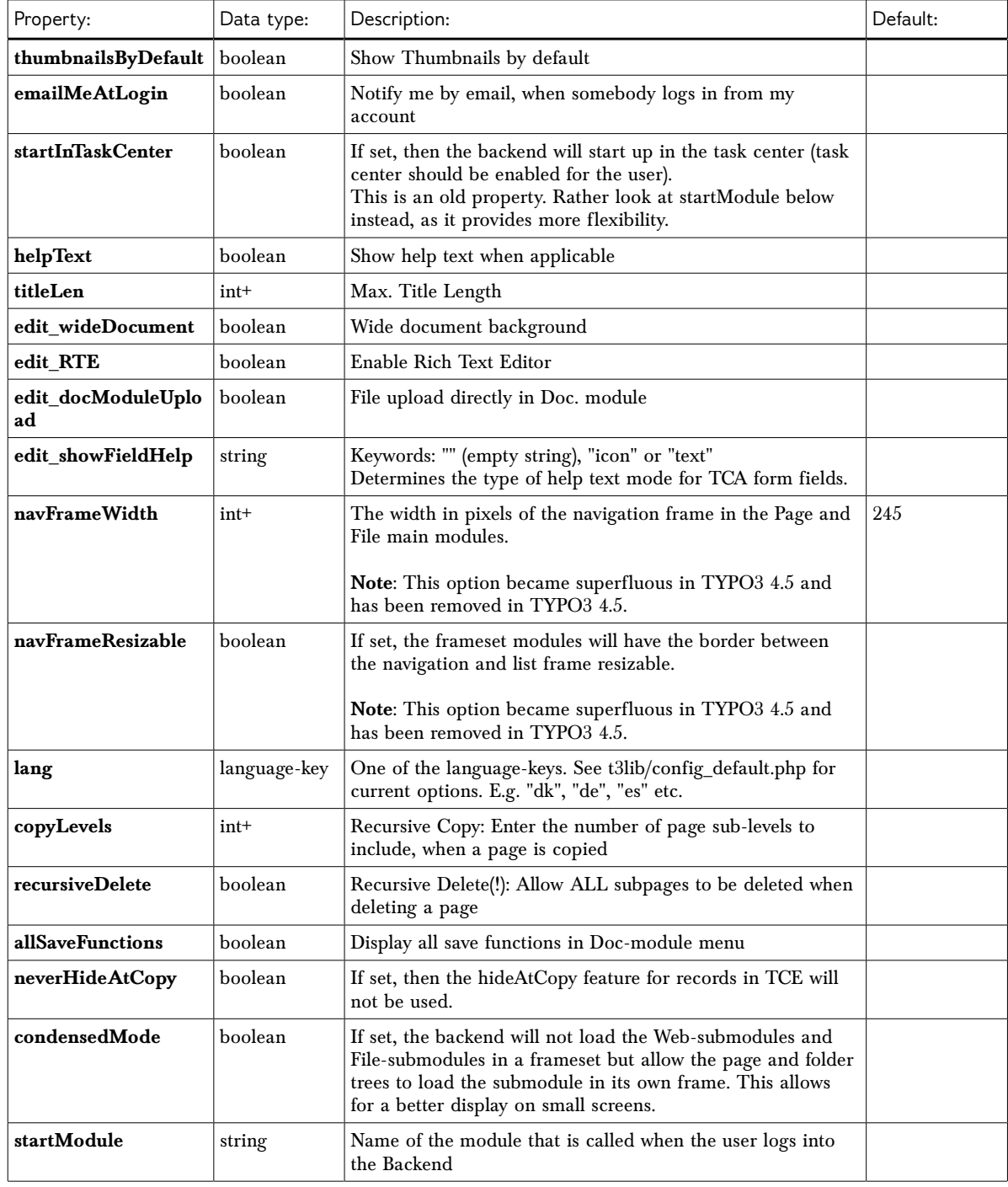

This table shows the keys for both defaults and override values:

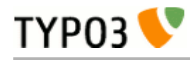

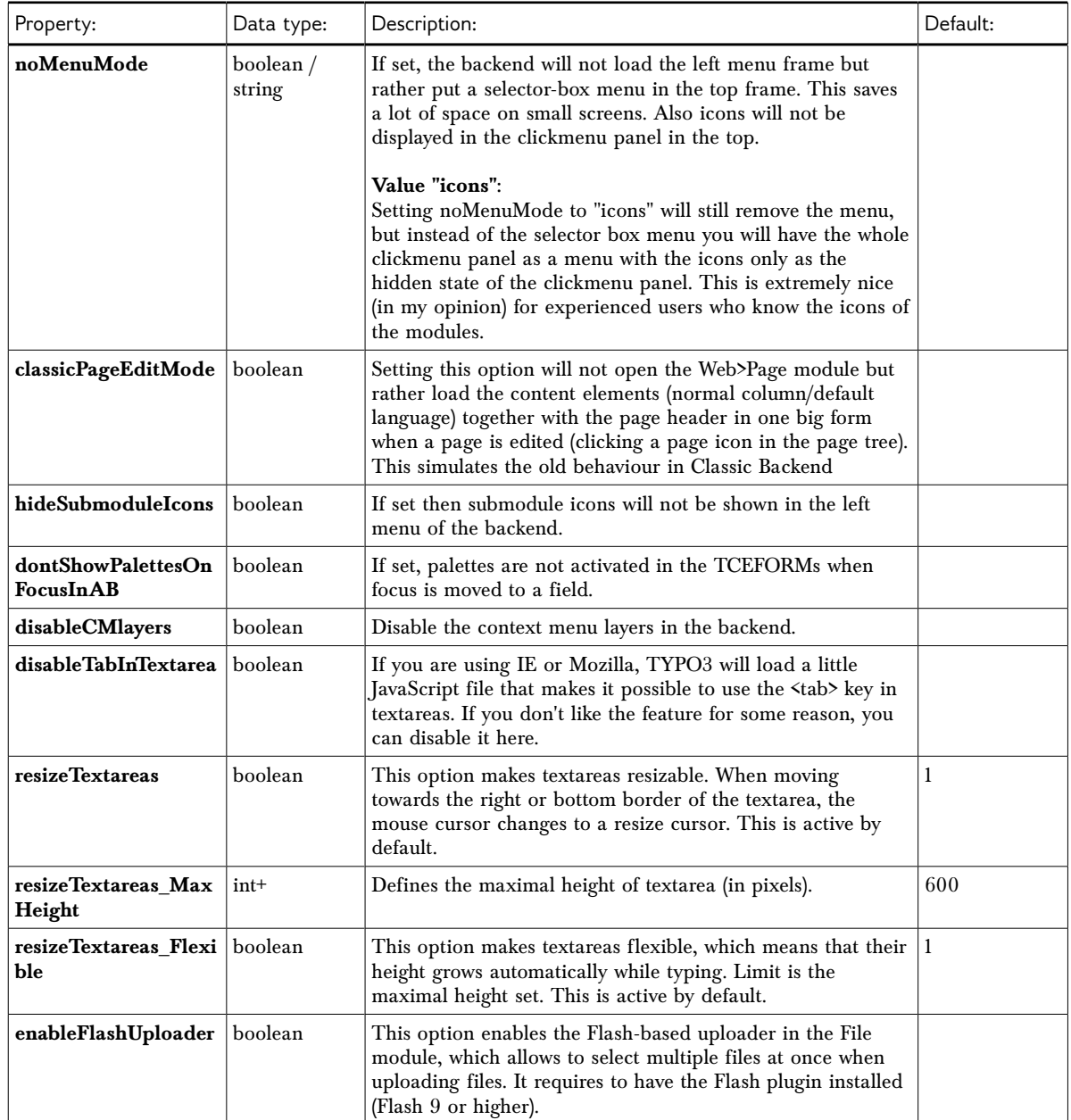

[beuser:setup.default/setup.override]

Do not use any other properties than the ones listed in the table above.

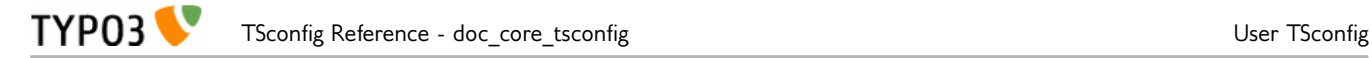

On top of being able to set default values or override them as described above, it is also possible to hide fields in the module "User tools > User Settings". This is available since TYPO3 4.3.

The table below describes the related option:

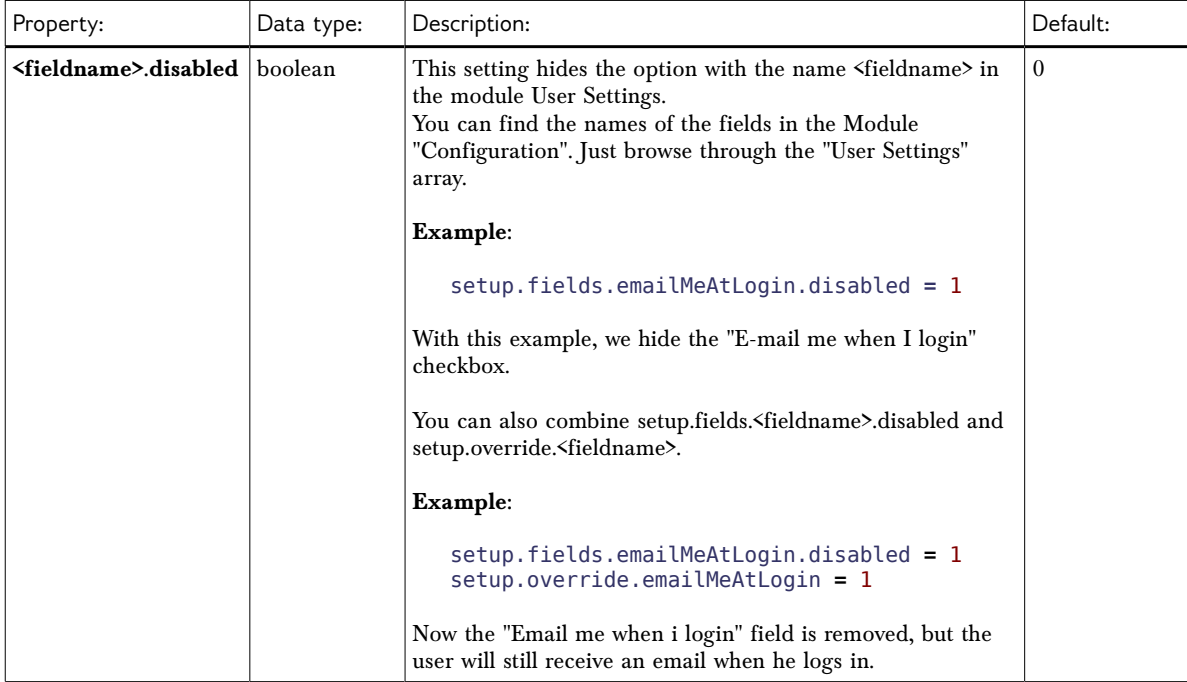

[beuser:setup.fields]

# <span id="page-19-0"></span>**Page TSconfig**

The Page TSconfig primarily concerns configuration of the modules in the TYPO3 backend. It may also relate to values in the frontend display occasionally.

The Page TSconfig for a page is accumulated from the root and extends to cover the whole branch of subpages as well (unless values are overridden further out).

### **The "TSconfig" field**

This is an example of the TSconfig field with a snippet of configuration for the Rich Text Editor. Precisely the Rich Text Editor is quite a good example of the usefulness of 'Page TSconfig'. The reason is that you may need the RTE to work differently in different parts of the website. For instance you might need to offer other style-classes in certain parts of the website. Or some options might need to be removed in other parts. The 'Page TSconfig' is used to configure this.

The "TSconfig" field here is available in the tab called "Resources":

Edit Page "Welcome to TYPO3"

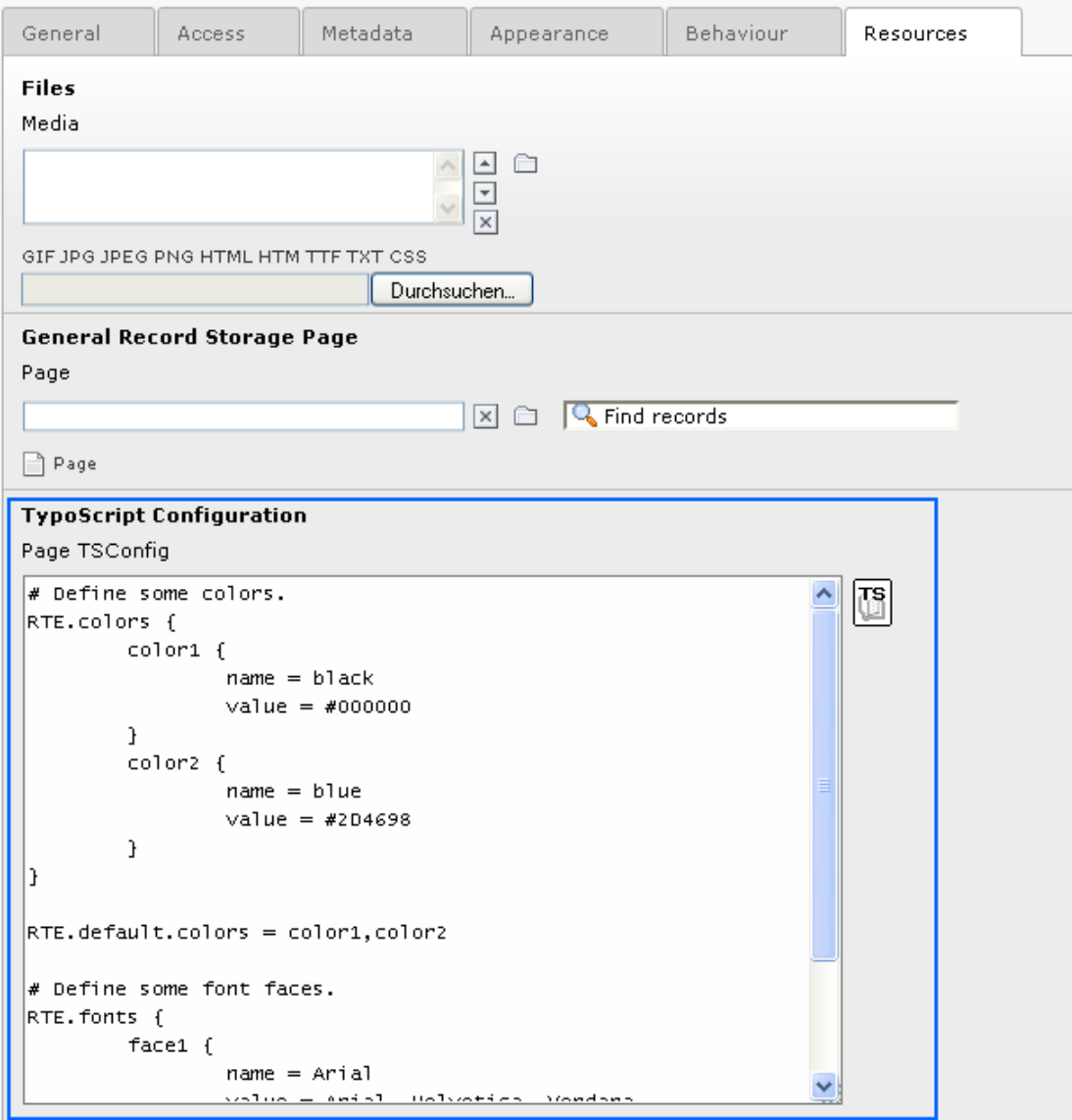

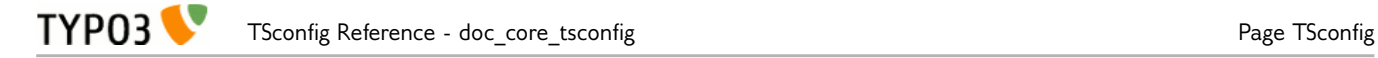

### **Verifying the final configuration**

If you need to check out the actual configuration for a certain branch in the website, use the 'Web > Info' module (provided by the extension "info\_pagetsconfig"):

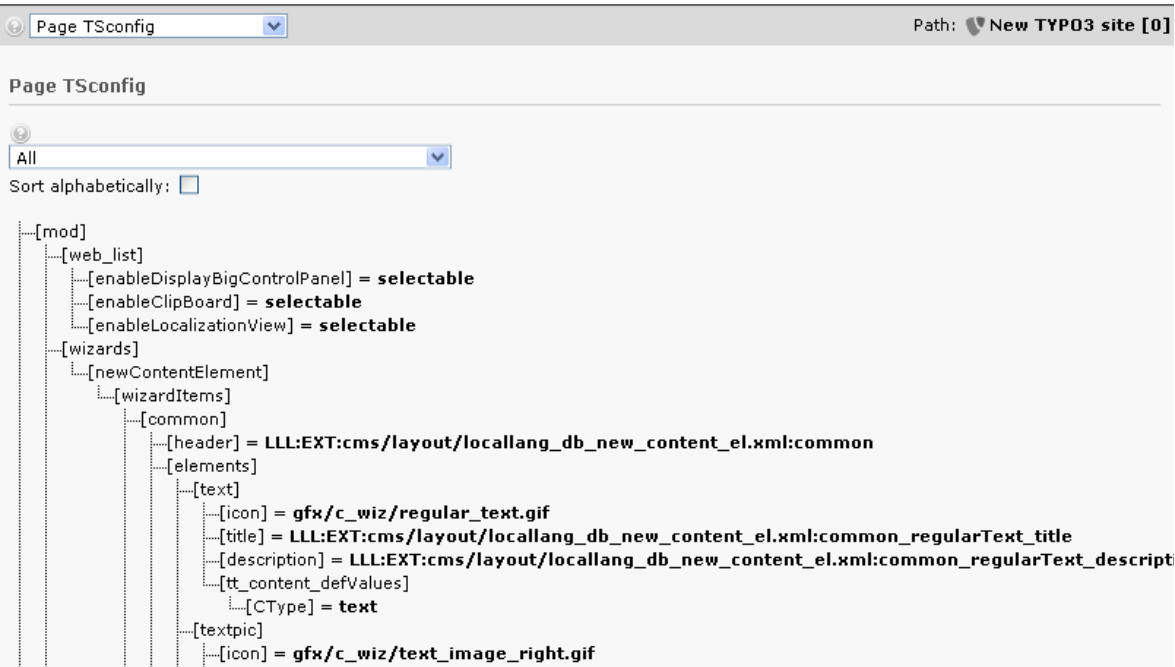

### **Setting default Page TSconfig**

Page TSconfig is designed to be individual for branches of the page tree. However it can be very handy to set global values that will be initialized from the root of the tree.

In extensions this is easily done by the extension API function, t3lib\_extMgm::addPageTSConfig(). In the (ext\_)localconf.php file you can call it like this to set default configuration:

```
t3lib_extMgm::addPageTSConfig('
     RTE.default {
         proc.preserveTables = 1
        showButtons = cut, copy, paste, fontstyle, fontsize, textcolor
        hideButtons = class, user, chMode
     }
');
```
This API function simply adds the content to \$TYP03 CONF VARS['BE']['defaultPageTSconfig'].

# <span id="page-20-0"></span>**Top Level Objects**

These are the Page TSconfig Top Level Objects (TLOs):

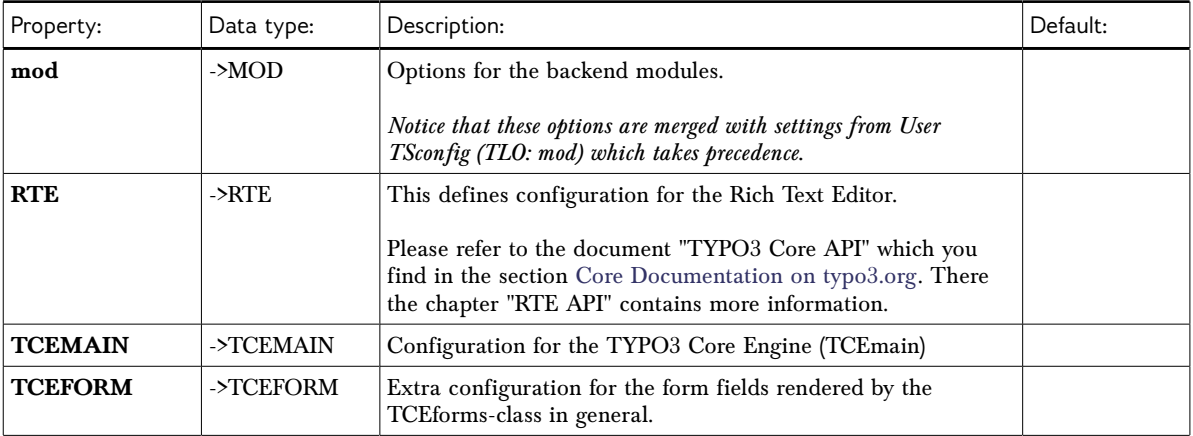

TYPO3

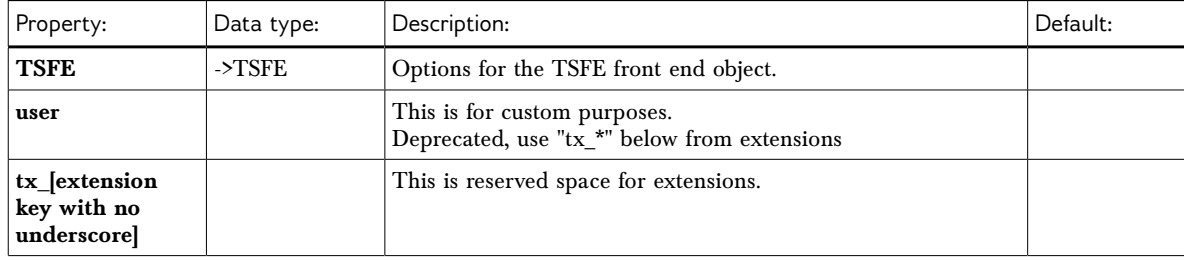

[page]

## <span id="page-21-0"></span>**->MOD**

Configuration for backend modules. Generally the syntax is *[module\_name].[property]*. The module name is defined in the conf.php files for the module.

#### **Blinding Function Menu options in Backend Modules**

Most of the modules in TYPO3 have a "function menu" selector box and this menu is usually configurable so you are able to remove menu items in specific sections of the page tree (or by overriding via User TSconfig, you could disable an option totally for a specific user/group).

In this case the main menu of the Web > Info module looks like this:

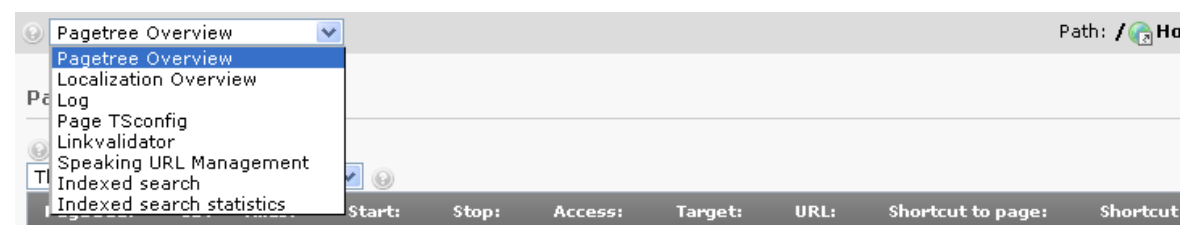

By adding this Page TSconfig we can remove the "Page TSconfig" item:

```
mod.web_info.menu.function {
   tx_infopagetsconfig_webinfo = 0
}
```
The function menu will now look like this:

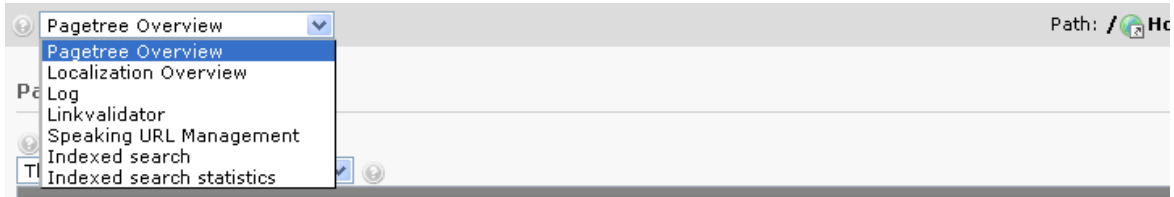

The 'Page TSconfig' option is simply disabled by setting this Page TSconfig!

All you need to know in order to disable function menu items in the backend modules is, *which* modules support it and what the *key* of the menu item is (in the above example it was 'tx\_infopagetsconfig\_webinfo'). Modules extending the class "t3lib\_SCbase" will most likely provide this out-of-the-box since it's a part of the base class in t3lib\_SCbase::menuConfig().

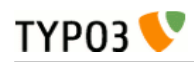

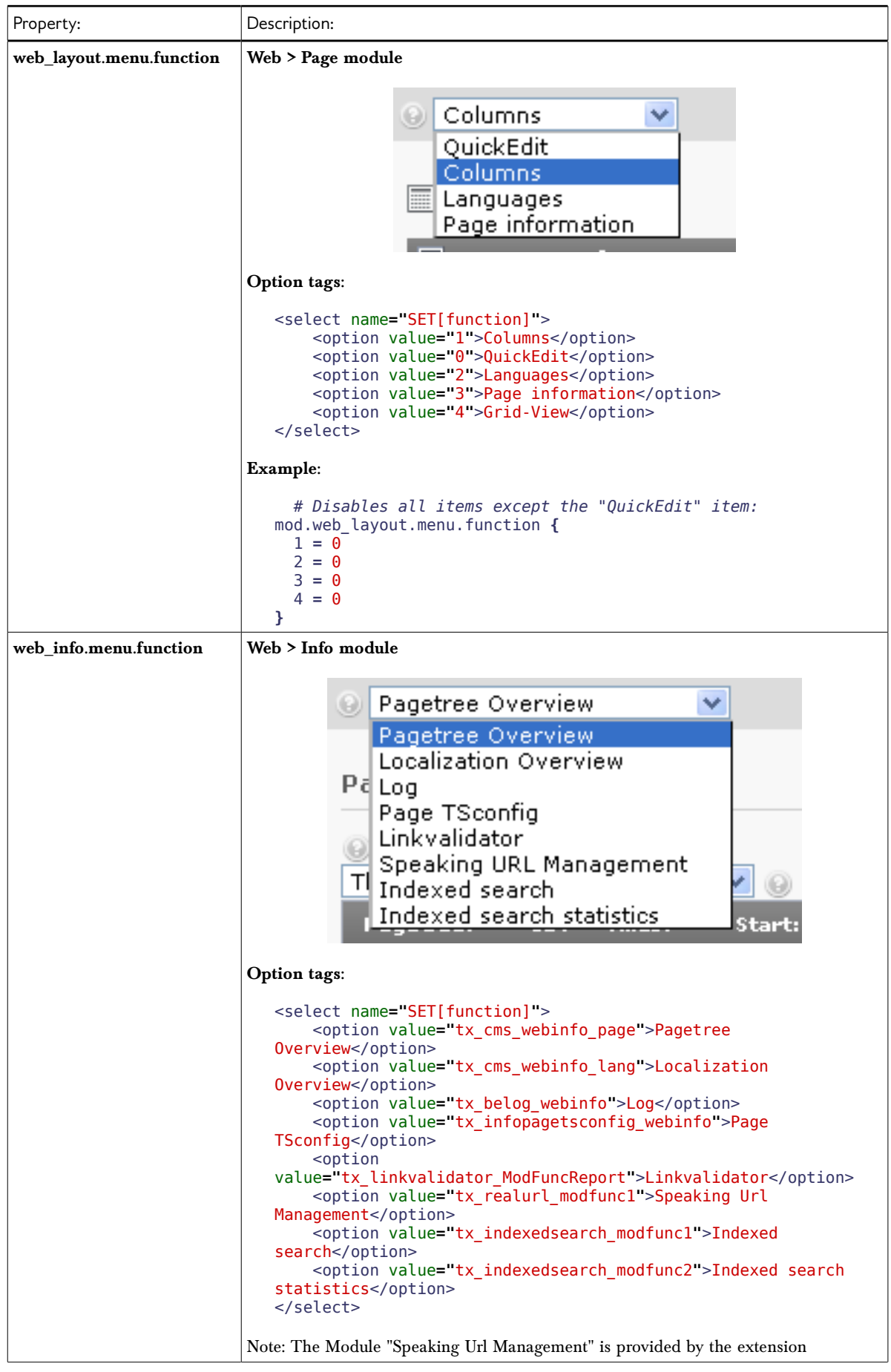

Examples from the TYPO3 core are listed in the table below:

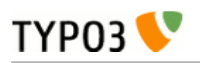

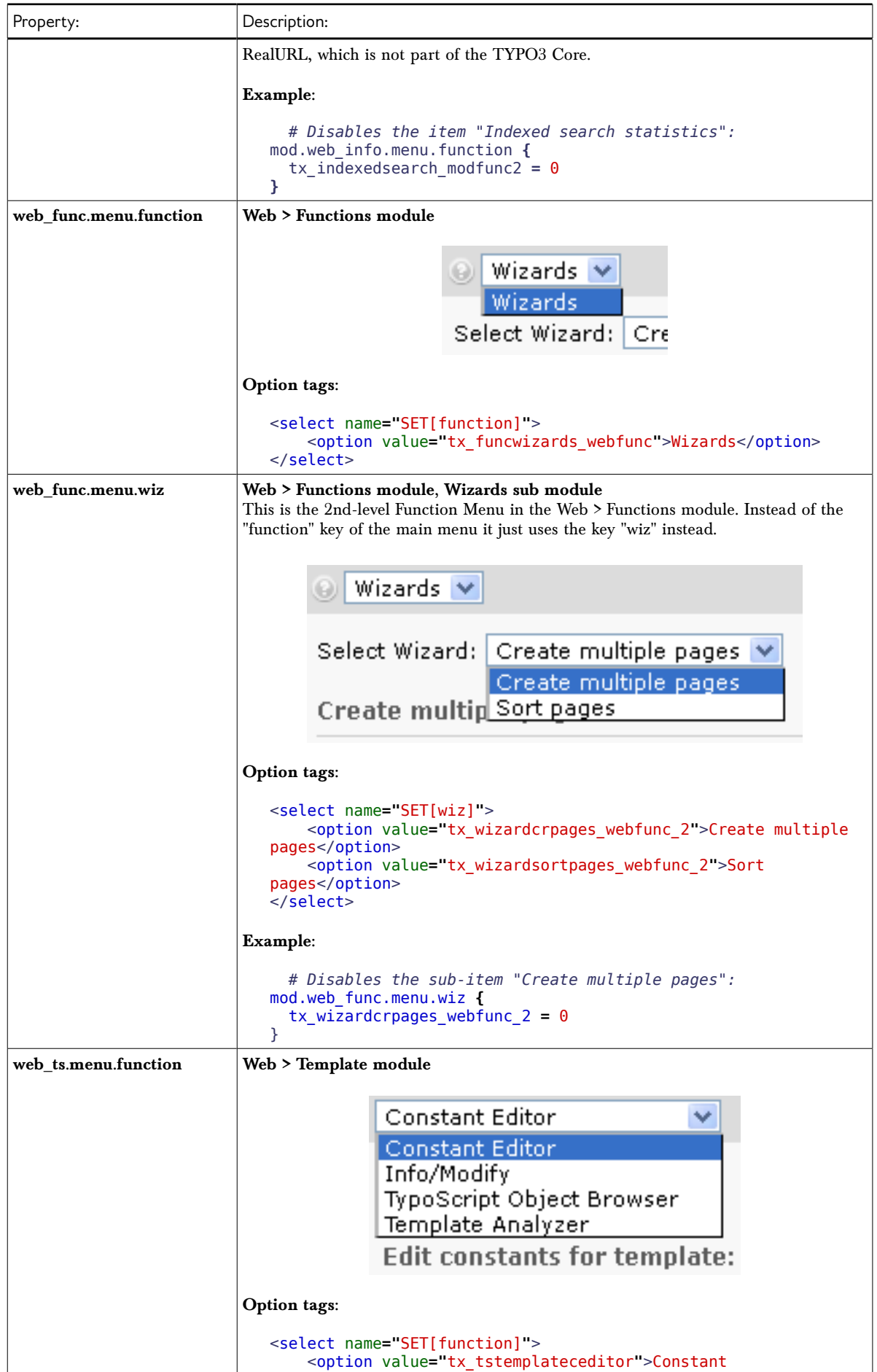

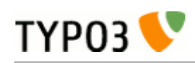

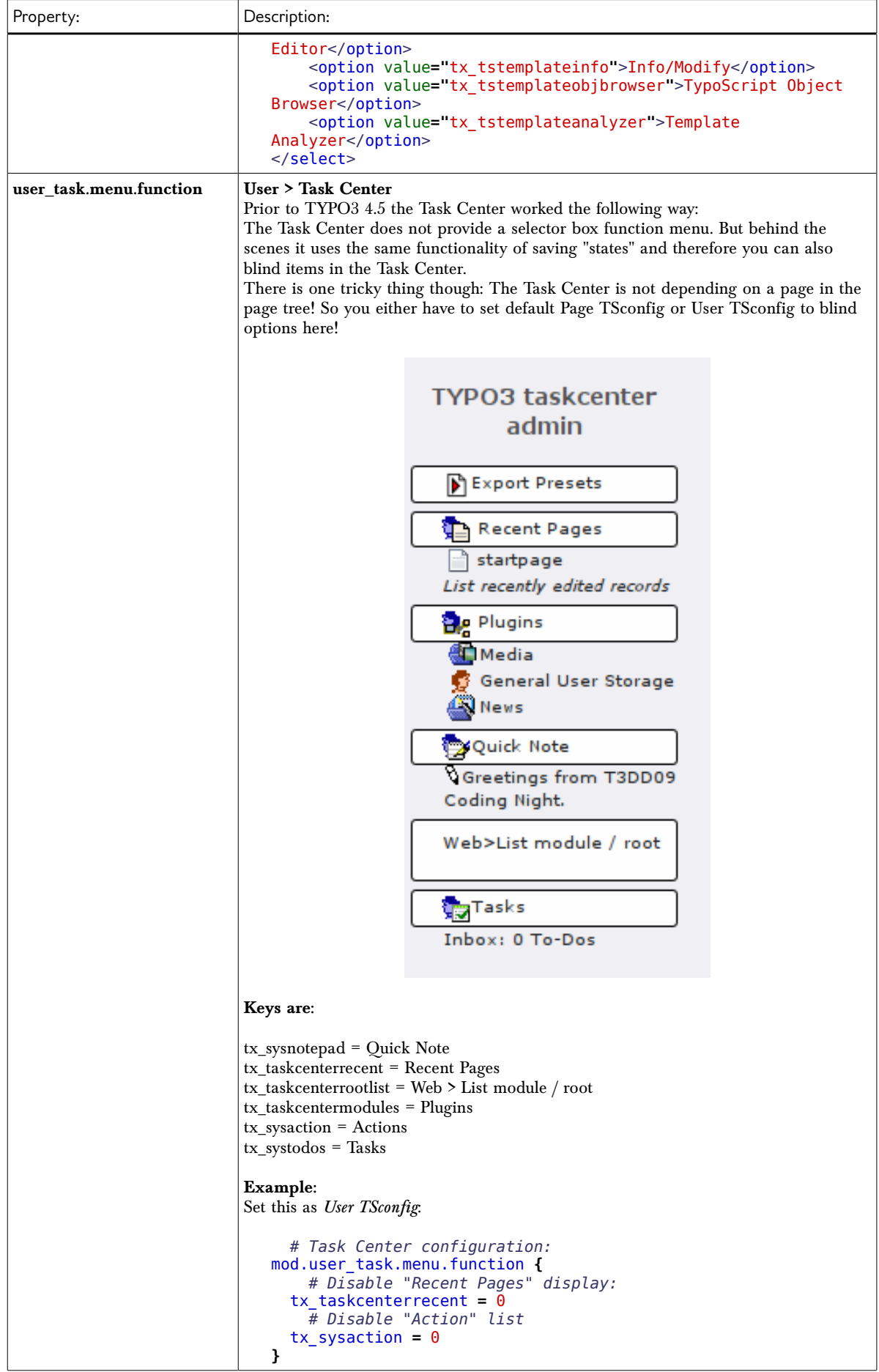

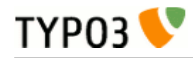

[page:mod; beuser:mod]

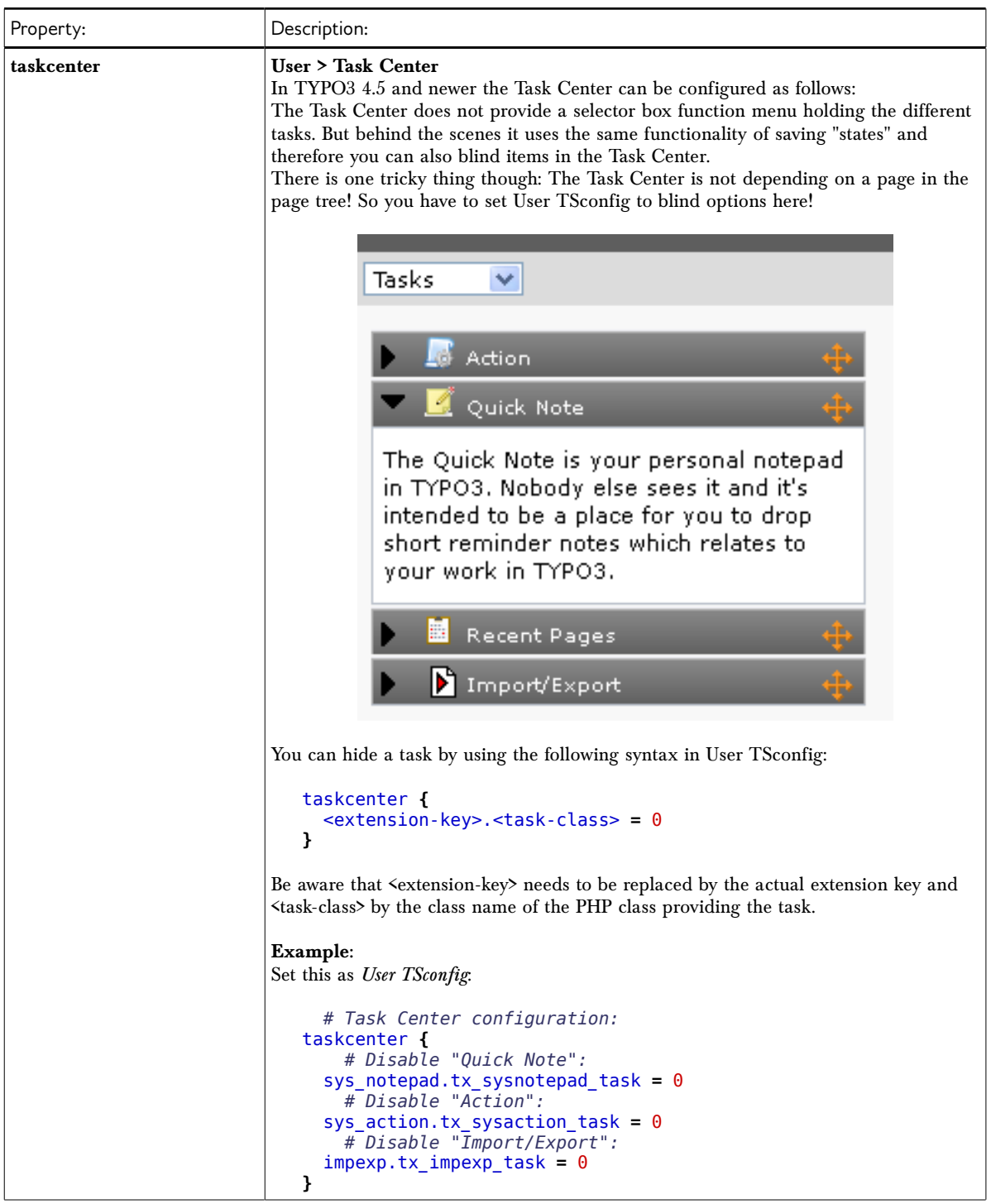

[beuser]

Since function menu items can be provided by extensions it is not possible to create a complete list of menu keys. The list above represents a typical installation of the TYPO3 Core with the Introduction Package. Therefore the listing includes options from system extensions and some additional ones.

Therefore, if you want to blind a menu item, the only safe way of doing it, is to look at the HTML source of the backend module, to find the selector box with the function menu and to extract the key from the <option> tags. This listing is a cleaned-up version of a function menu. The keys are the values of the option tags:

```
<select>
<option value="tx_cms_webinfo_page">Pagetree overview</option>
 <option value="tx_belog_webinfo">Log</option>
    <option value="tx_infopagetsconfig_webinfo">Page TSconfig</option>
</select>
```
As you can see, this is where the key for the example before was found:

```
mod.web_info.menu.function {
      tx_infopagetsconfig_webinfo = 0
}
```
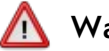

**TYPO3** 

#### **Warning**

Blinding Function Menu items is not hardcore access control! All it does is to hide the possibility of accessing that module functionality from the interface. It might be possible for users to hack their way around it and access the functionality anyways. You should use the option of blinding elements mostly to remove otherwise distracting options.

#### **Overriding Page TSconfig with User TSconfig**

In all standard modules the Page TSconfig values of the "mod." branch may be overridden by the same branch of values set for the backend user.

To illustrate this feature let's consider the case from above where a menu item in the Web > Info module was disabled in the Page TSconfig with this value:

```
mod.web_info.menu.function {
     tsconf = 0}
```
If however we activate this configuration in the TSconfig of a certain backend user (e.g. the admin user), that user would still be able to select this menu item because the value of his User TSconfig overrides the same value set in the Page TSconfig:

```
mod.web_info.menu.function {
        \overline{\text{ts}}conf = 1
}
```
Here is another example: The value of 'mod.web\_layout.editFieldsAtATime' has been set to '1' in Page TSconfig. Additionally it is also set in the User TSconfig of the user, who is currently logged in, but there to the value '5'. The upper image shows you how to check the Page TSconfig. In the lower image you see the result of this user's User TSconfig: It overrides the Page TSconfig and alters the configuration:

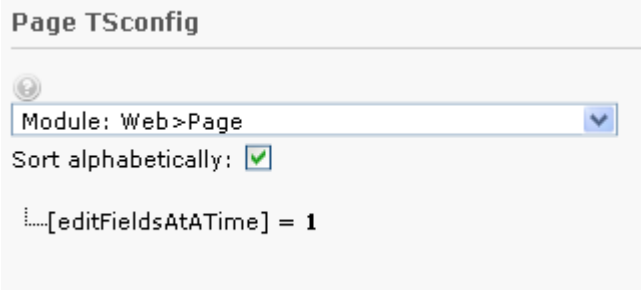

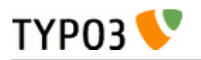

**Page TSconfig** 

```
0
```
Module key ('mod') with overruling user settings v Sort alphabetically: ☑

i....[web\_layout]

# FeditFields At A Time ] = 5<br>**Shared options for modules (mod.SHARED):**

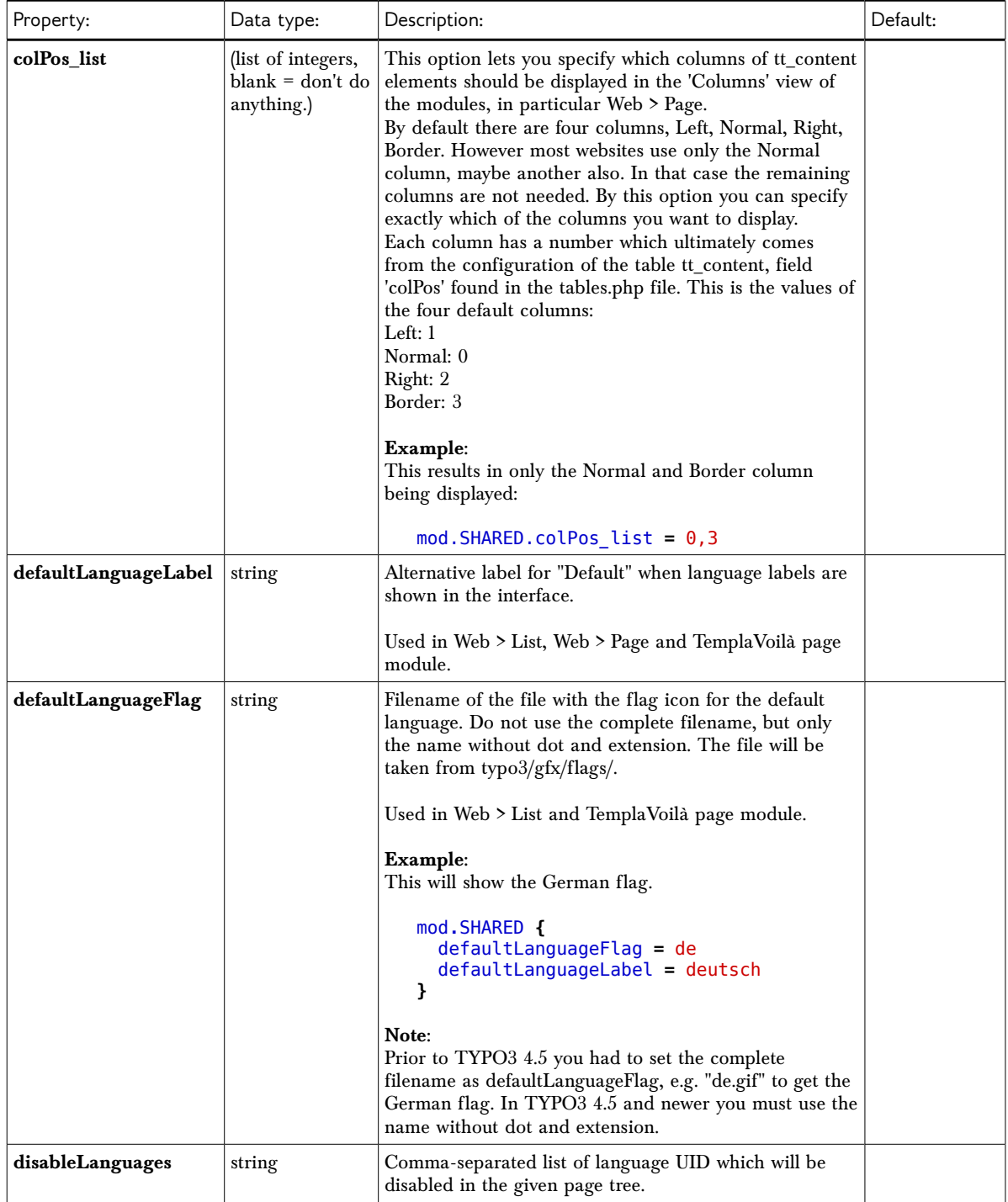

[page:mod.SHARED; beuser:mod.SHARED]

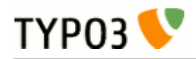

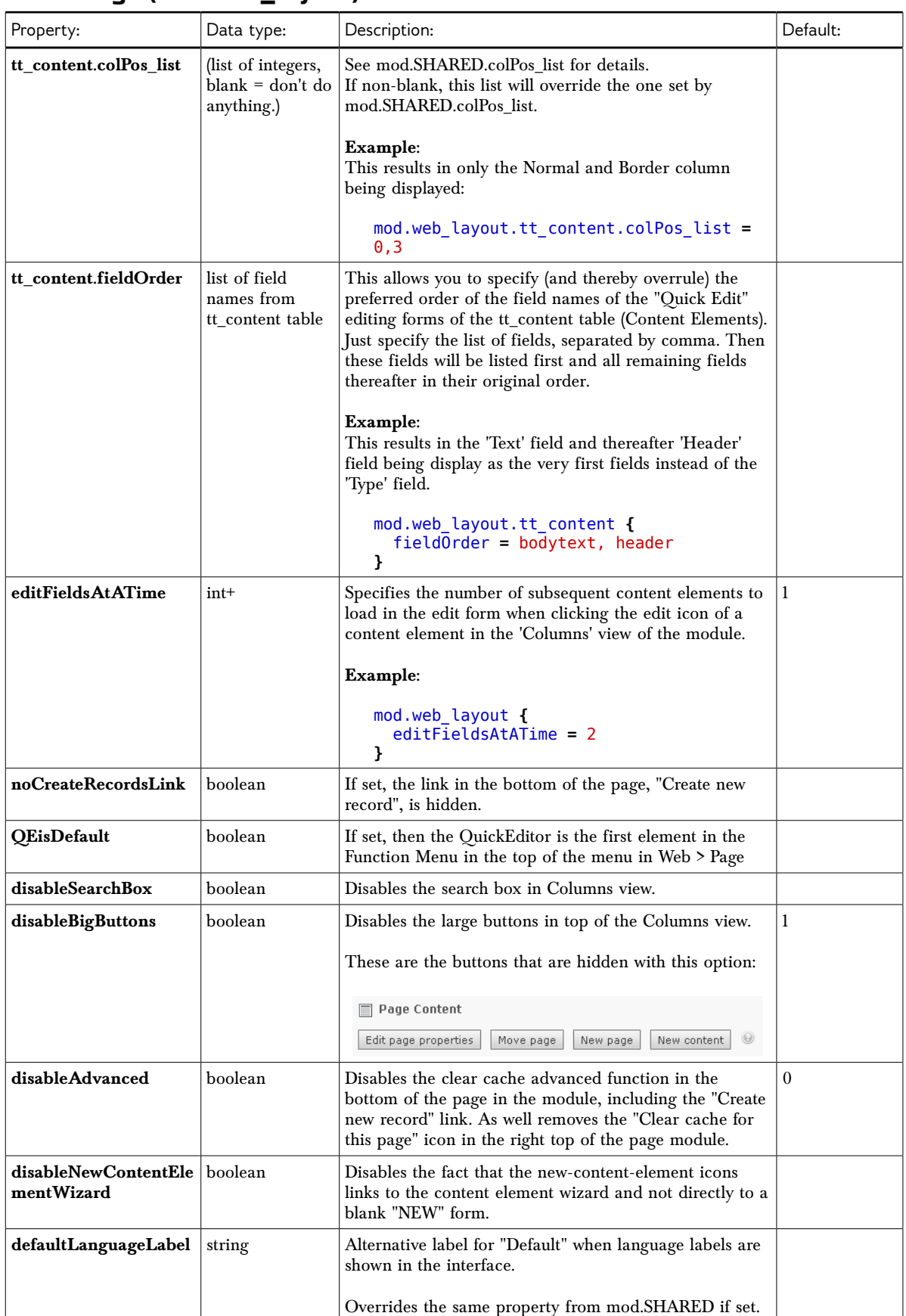

# **Web > Page (mod.web\_layout):**

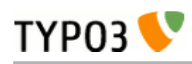

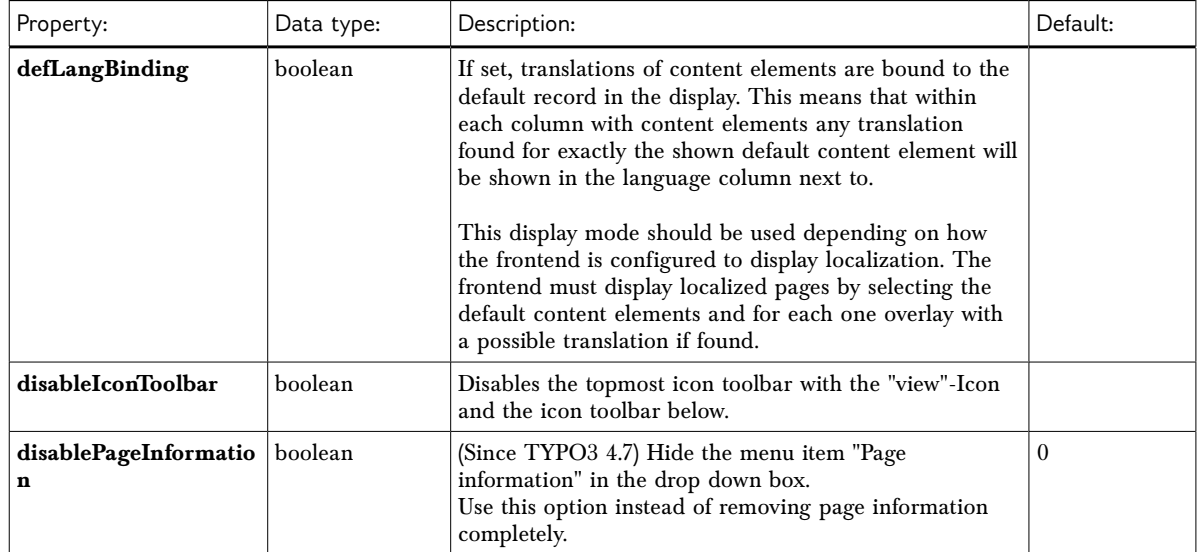

[page:mod.web\_layout; beuser:mod.web\_layout]

# **Web > List (mod.web\_list):**

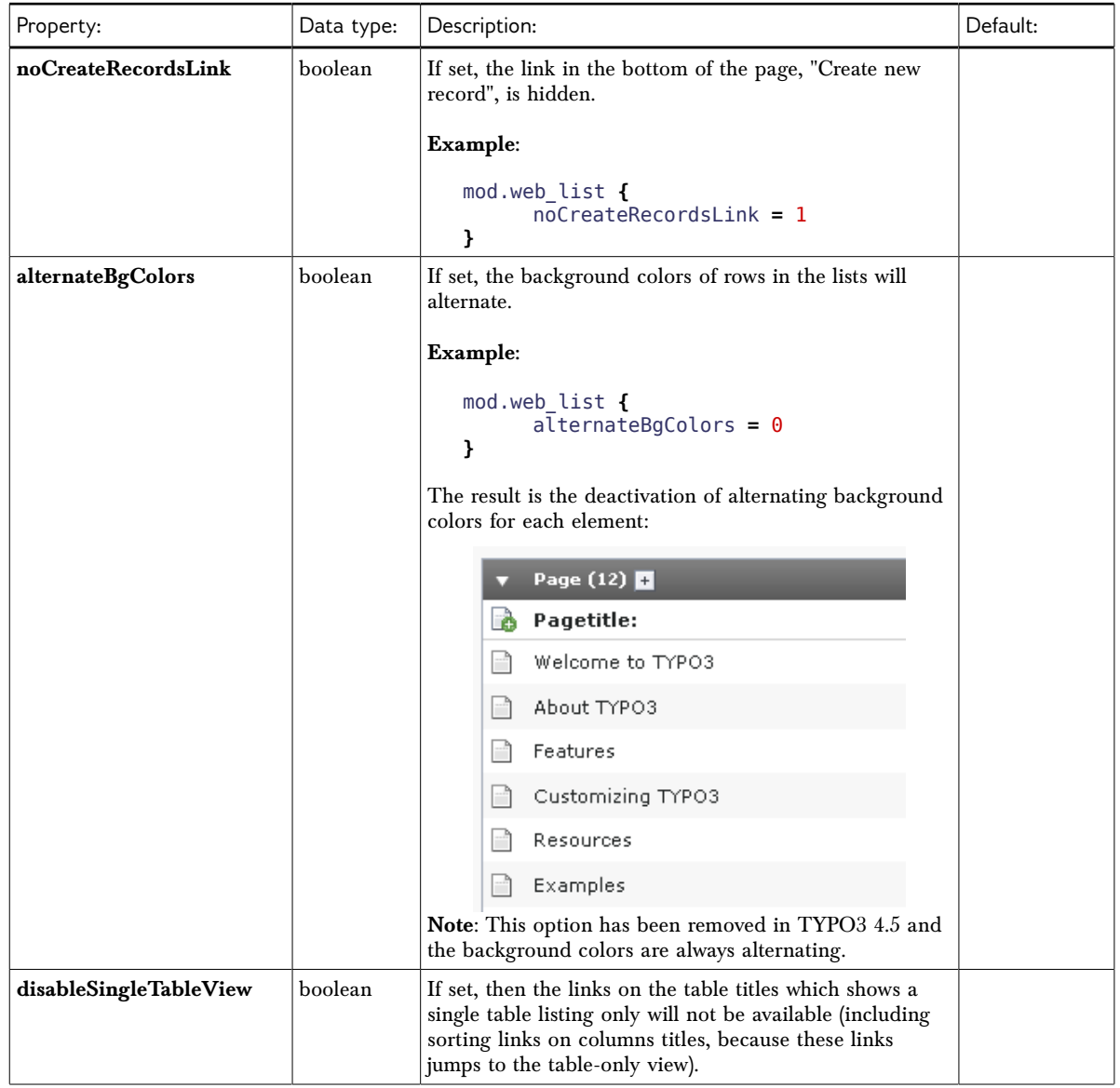

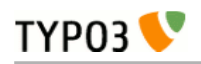

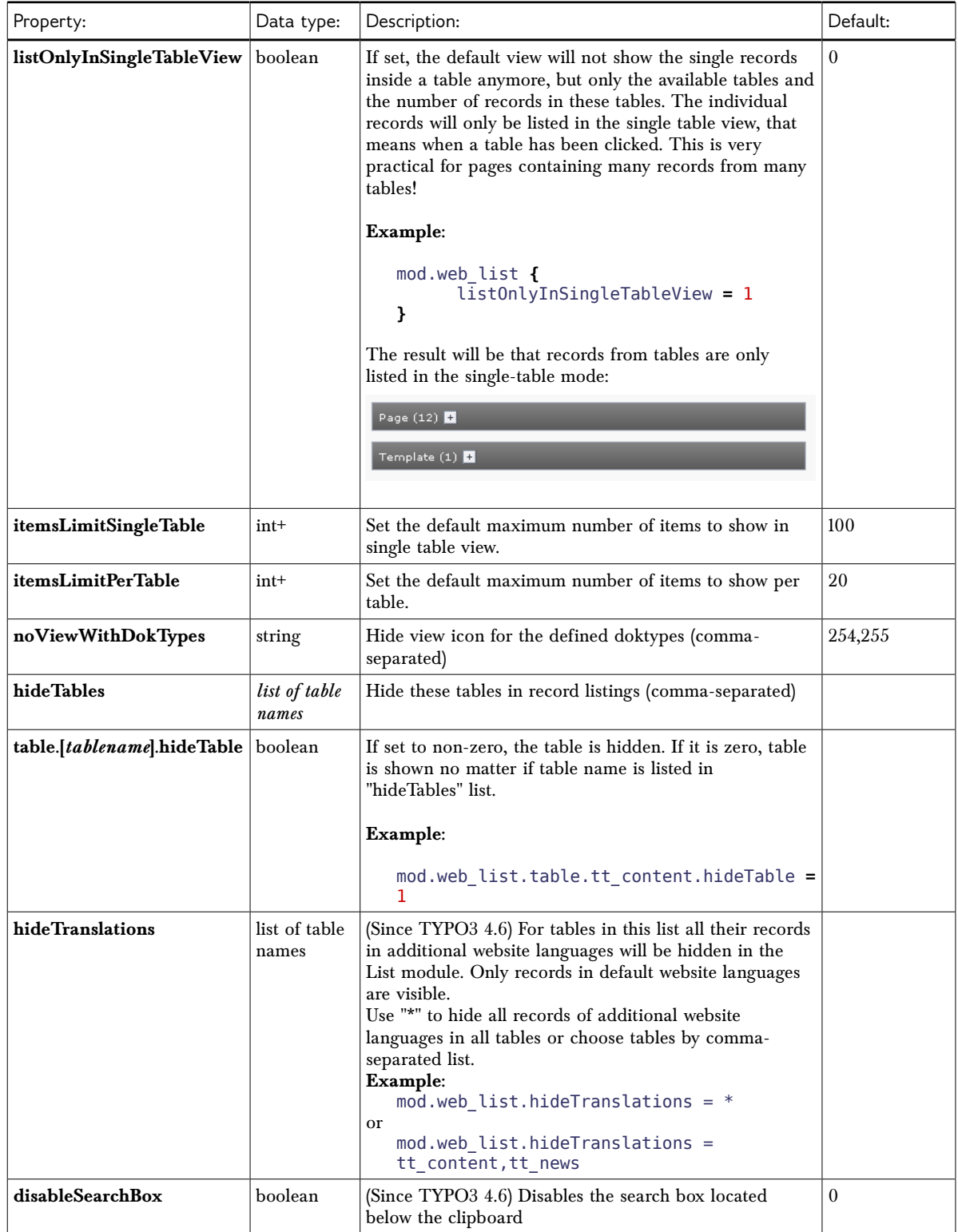

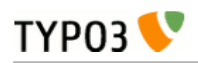

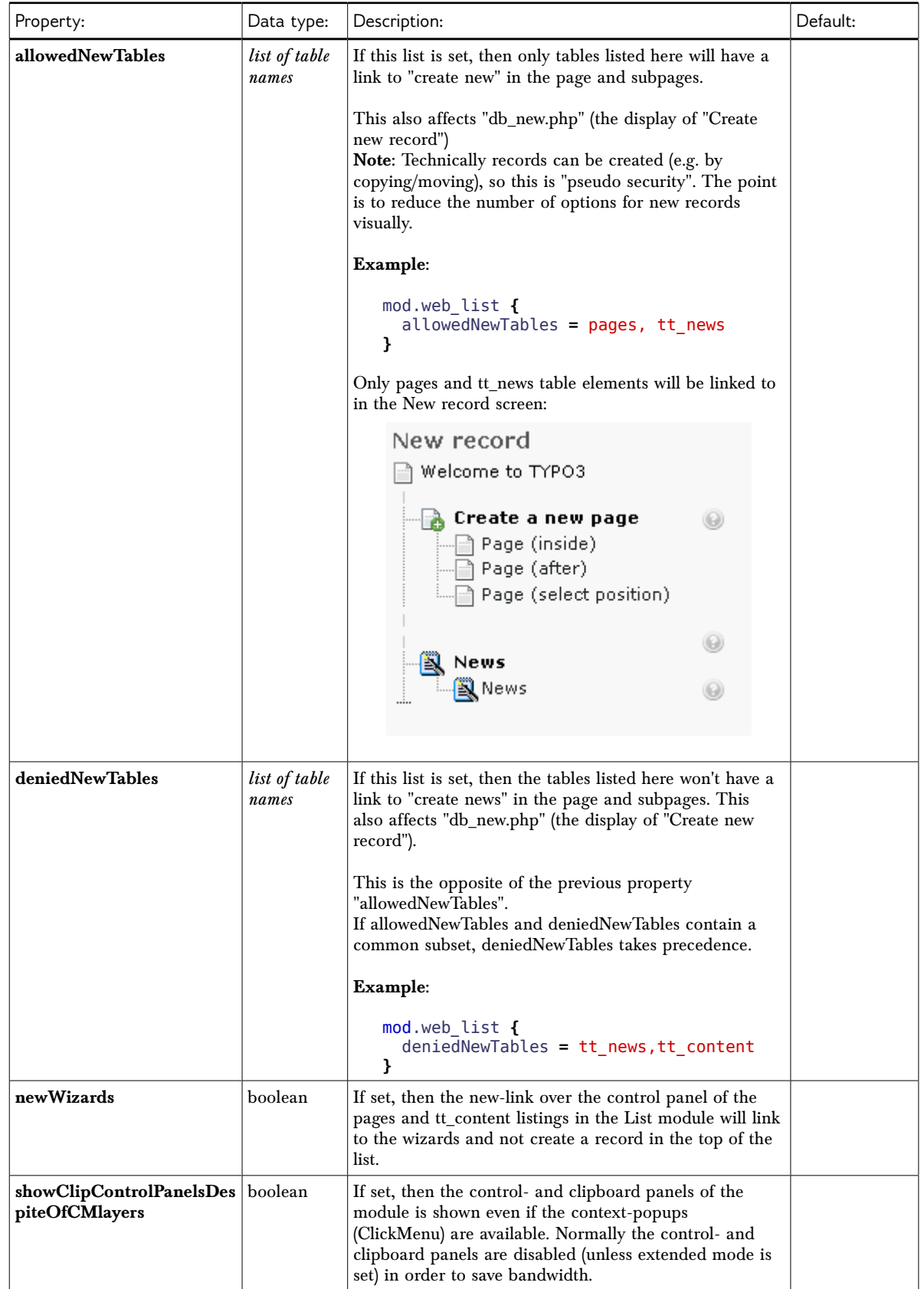

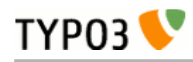

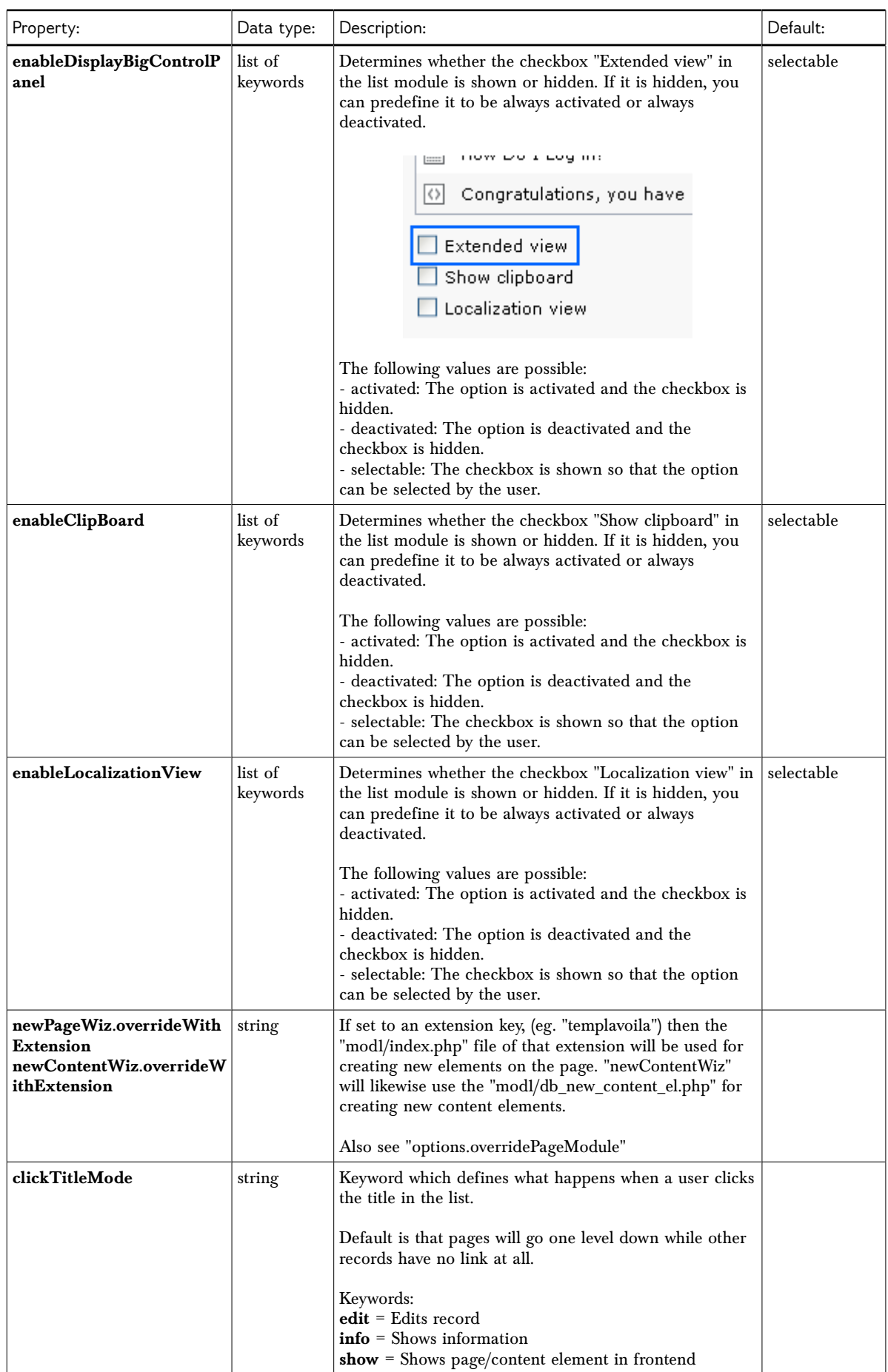

[page:mod.web\_list; beuser:mod.web\_list]

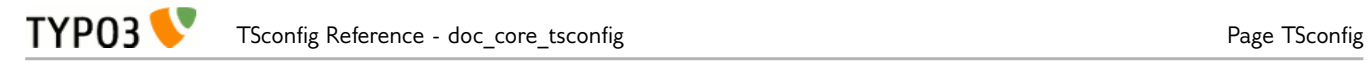

## **Web > View (mod.web\_view)**

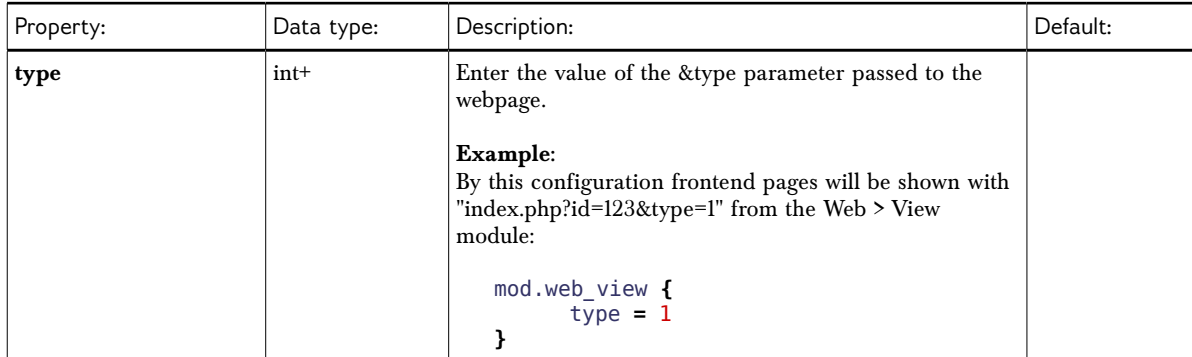

[page:mod.web\_view; beuser:mod.web\_view]

### **Wizards (mod.wizards)**

The configuration for wizards was introduced in TYPO3 4.3. Wizards make it possible to customize the new record wizard or the new content element wizard, for example.

| Property: | Data type:     | Description:                                                                                                    | Default: |
|-----------|----------------|----------------------------------------------------------------------------------------------------|----------|
| pages     | <i>boolean</i> | (Since TYPO3 4.6) Use the following sub-properties to<br>show or hide the specified links.<br>Available sub-properties:<br>show.pageAfter $=$ Show or hide the link to create new<br>pages after the selected page.<br>show.pageInside = Show or hide the link to create new<br>pages inside the selected page.<br>show.pageSelectPosition = Show or hide the link to<br>create new pages at a selected position.<br>Setting any of these properties to 0 will hide the<br>corresponding link, but setting to 1 will leave it visible.<br><b>Example:</b><br>mod.wizards.newRecord.pages.show {<br>$pageInside = 0$<br>ł<br>Hides the "Page (inside)" link.<br><b>New record</b><br>$\mathbb{R}$ root<br>A Create a new page<br>0 | -1       |
|           |                | Page (after)<br>Page (select position)                                                                                                    |          |

**New record wizard (mod.wizards.newRecord)**

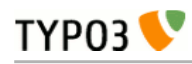

| Property: | Data type:     | Description:                                                                                                    | Default:                                                                                                    |  |
|-----------|----------------|----------------------------------------------------------------------------------------------------|----------------------------------------------------------------------------------------------------|--|
| order     | list of values | Define an alternate order for the groups of records in<br>the new records wizard. Pages and content elements will<br>always be on top, but the order of other record groups<br>can be changed.<br>Records are grouped by extension keys, plus the special<br>key "system" for records provided by the TYPO3 Core. |                                                                                                    |  |
|           |                | Example:                                                                                                    |                                                                                                    |  |
|           |                | $mod.wizards.newRecordord order = tt_news$                                                                                                    |                                                                                                    |  |
|           |                | This places the tt_news group at the top (after pages<br>and content elements). The other groups follow<br>unchanged:                                                                                                    |                                                                                                    |  |
|           |                | New record<br>Welcome to TYPO3                                                                                                    | New record<br>Home                                                                                                    |  |
|           |                | $\circledcirc$<br>Create a new page<br>Page (inside)<br>Page (after)<br>Page (select position)                                                                                                    | <b>A</b> Create a new page<br>$\odot$<br>Page (inside)<br>- Page (after)<br>Page (select position)                                                    |  |
|           |                | Create a new content element<br>- Page Content<br>Click here for wizard!                                                                                                    | Create a new content element<br>$\odot$<br>Page Content<br>Click here for wizard!                                                                     |  |
|           |                | $\odot$<br>sz htmlArea RTE<br>2 Abbreviation<br>$\Theta$<br>News<br>News<br>$\circledcirc$<br>News category<br>$\odot$<br>$\odot$                                                                                                    | $\circledcirc$<br>News <sub>3</sub><br>News<br>$\odot$<br>News category<br>$\odot$<br>$\odot$<br>htmlArea RTE<br>2 Abbreviation<br>$\odot$<br>$\odot$ |  |

[page:mod.wizards.newRecord; beuser:page.mod.wizards.newRecord]

#### **New content element wizard (mod.wizards.newContentElement)**

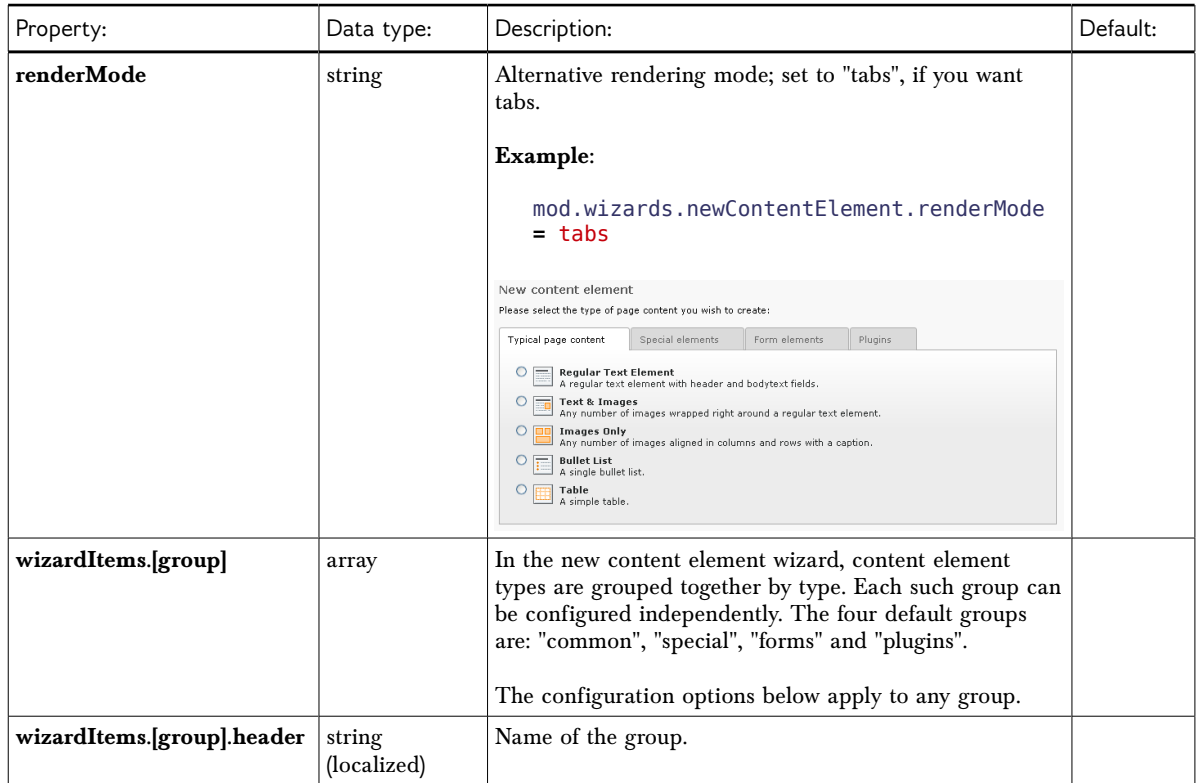

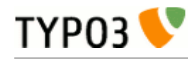

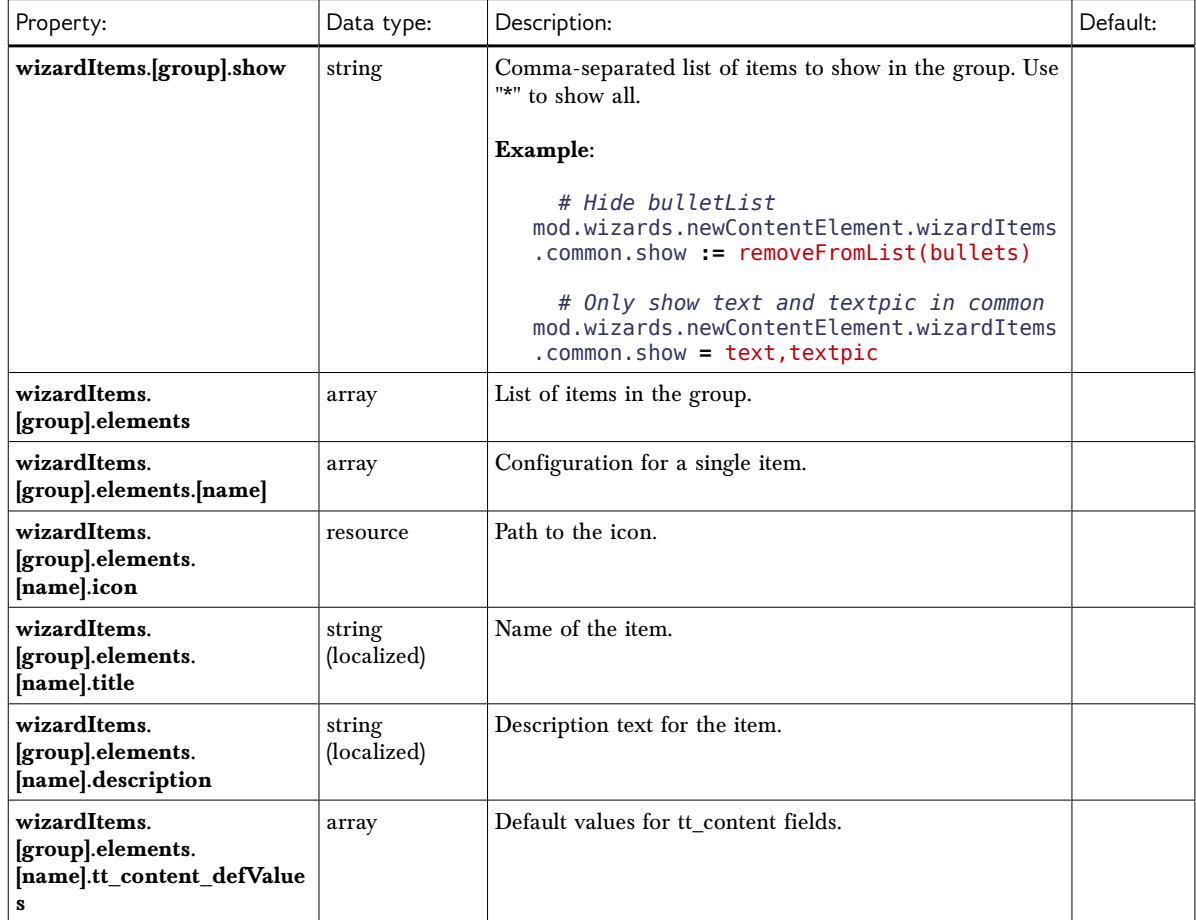

[page:mod.wizards.newContentElement; beuser:mod.wizards.newContentElement]

#### **Example 1:**

Add a new element (header) to the "common" group:

```
mod.wizards.newContentElement.wizardItems.common.elements.header {
      icon = gfx/c_wiz/regular_text.gif
      title = Header
      description = Adds a header element only
      tt_content_defValues {
           CType = header
      }
}
mod.wizards.newContentElement.wizardItems.common.show := addToList(header)
```
#### **Example 2:**

Create a new group and add a (pre-filled) element to it:

```
mod.wizards.newContentElement.wizardItems.myGroup {
      header = LLL:EXT:cms/layout/locallang.xml:advancedFunctions
      elements.customText {
            icon = gfx/c_wiz/regular_text.gif
            title = Introductory text for national startpage
            description = Use this element for all national startpages 
            tt_content_defValues {
                  CType = text
                  bodytext ( 
<h2>Section Header</h2>
<p class="bodytext">Lorem ipsum dolor sit amet, consectetur, sadipisci velit ...</p>
                  )
                  header = Section Header
                  header_layout = 100
           }
```
**} }** mod.wizards.newContentElement.wizardItems.myGroup.show **=** customText

This will add the following at the bottom of the new content element wizard:

**Advanced functions** 

 $\mathcal{O}$  Introductory text for national startpage<br>Use this element for all national startpages

## **Tools > Extension Manager (mod.tools\_em)**

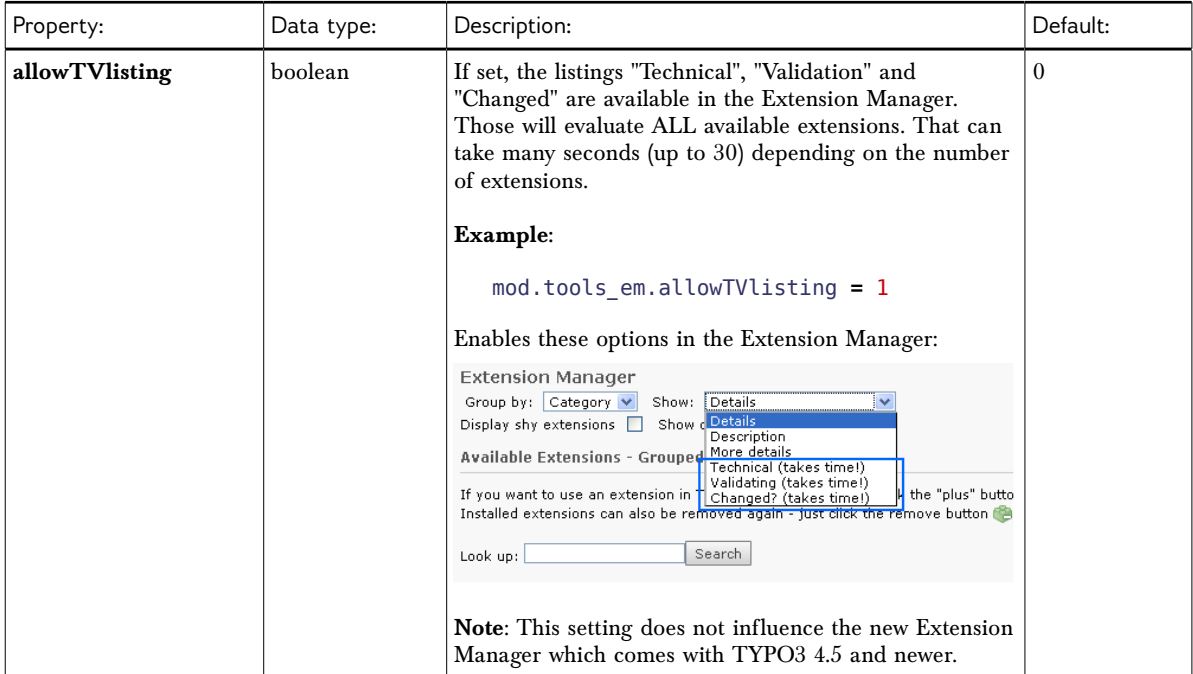

[beuser:mod.tools\_em]

# **Edit document 'module' (mod.xMOD\_alt\_doc):**

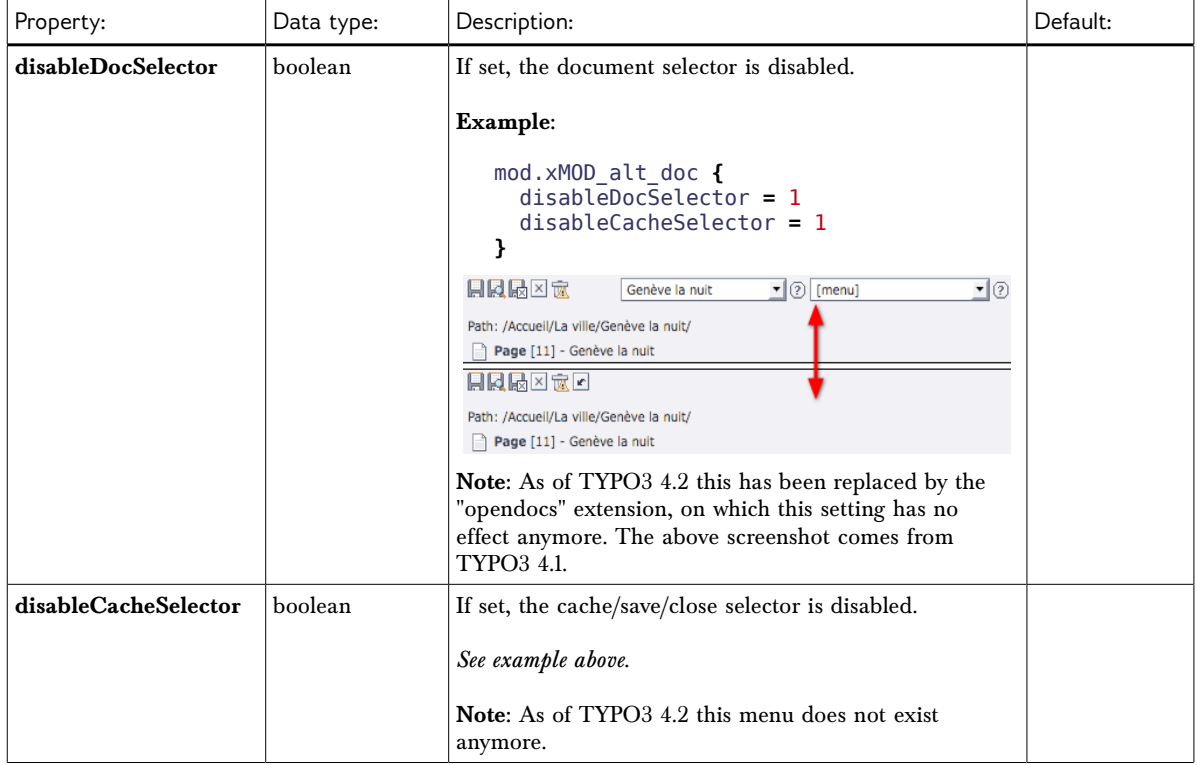

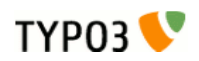

[page:mod.xMOD\_alt\_doc; beuser:mod.xMOD\_alt\_doc]

# <span id="page-37-0"></span>**->TCEMAIN**

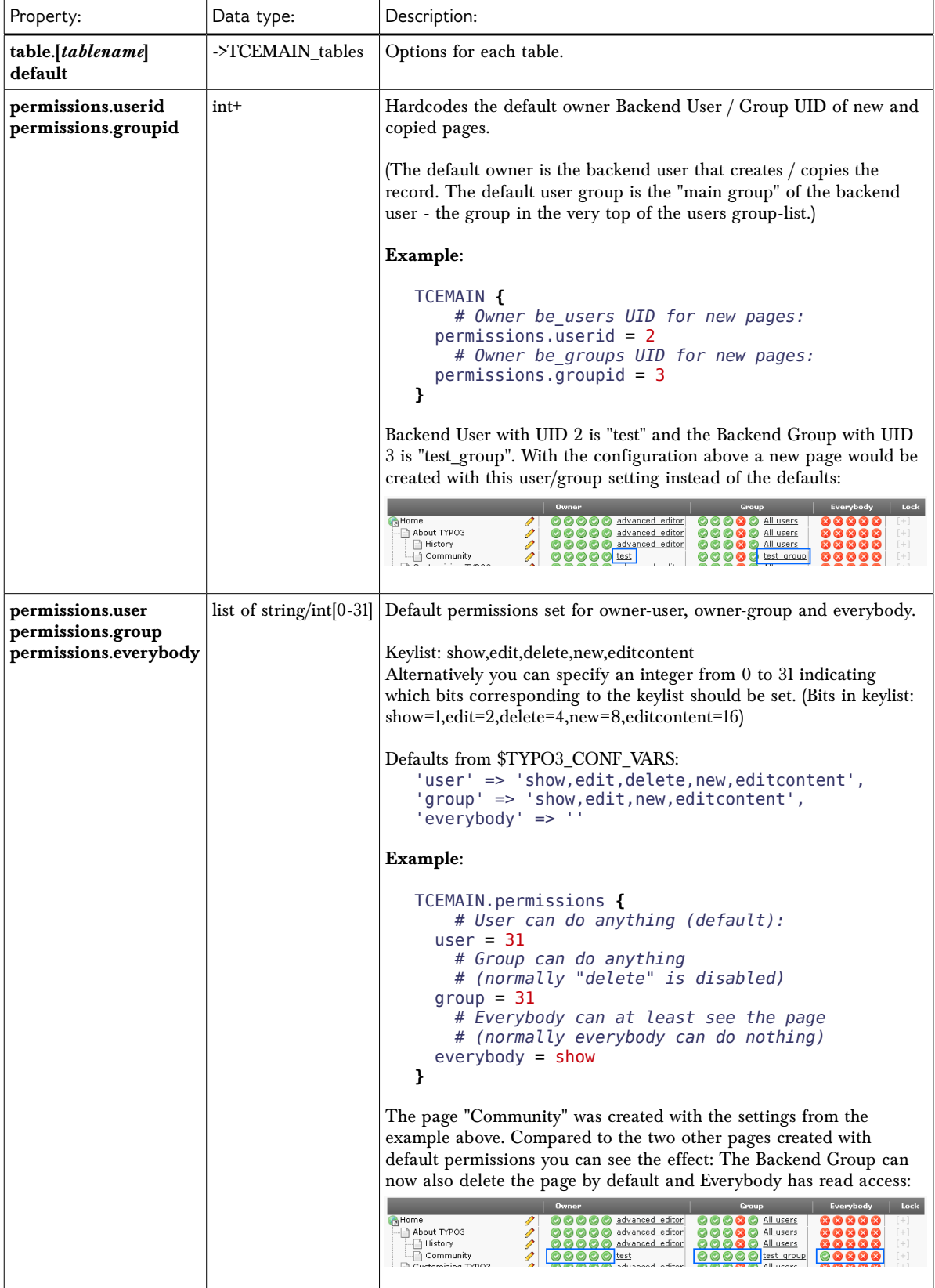

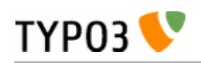

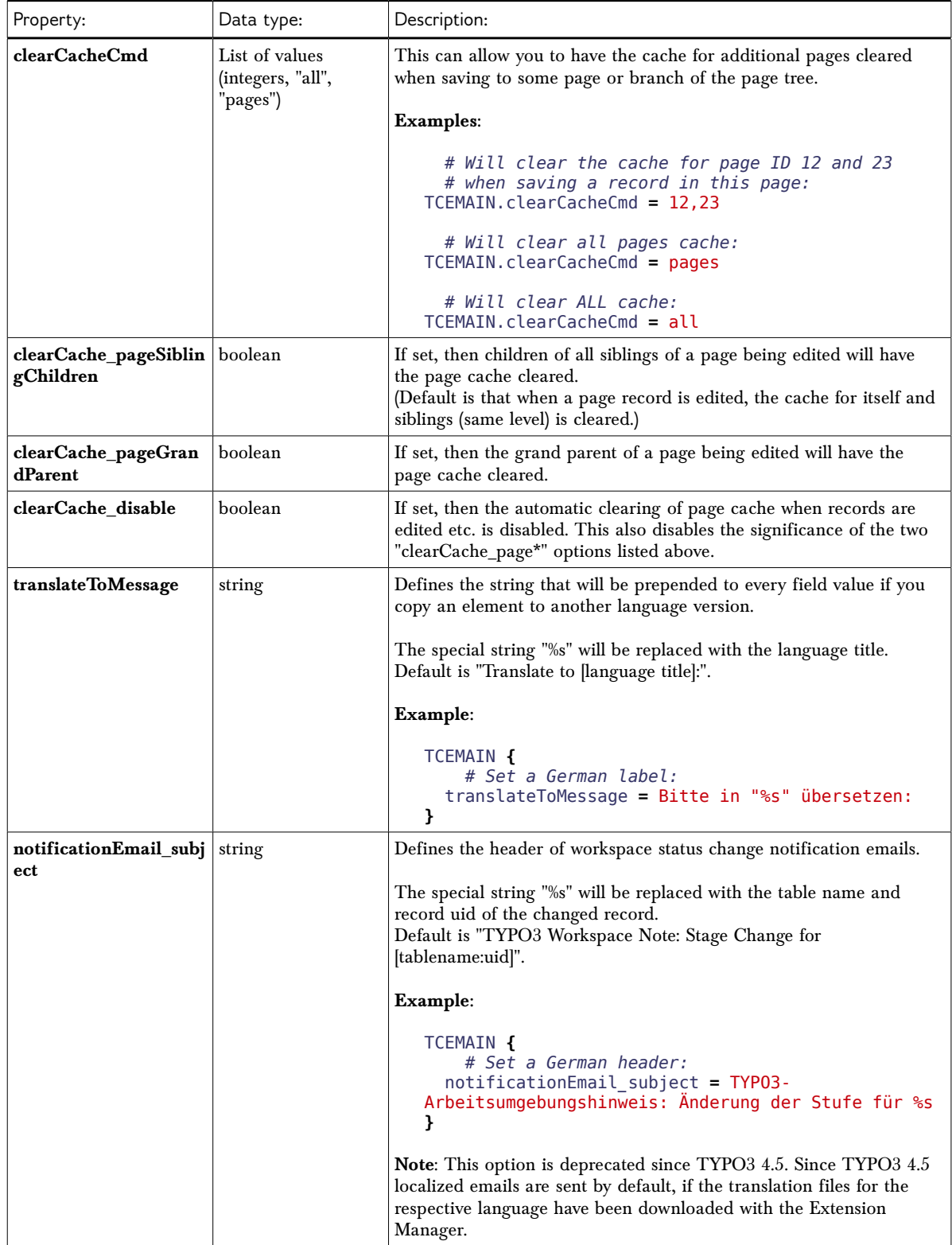

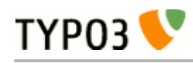

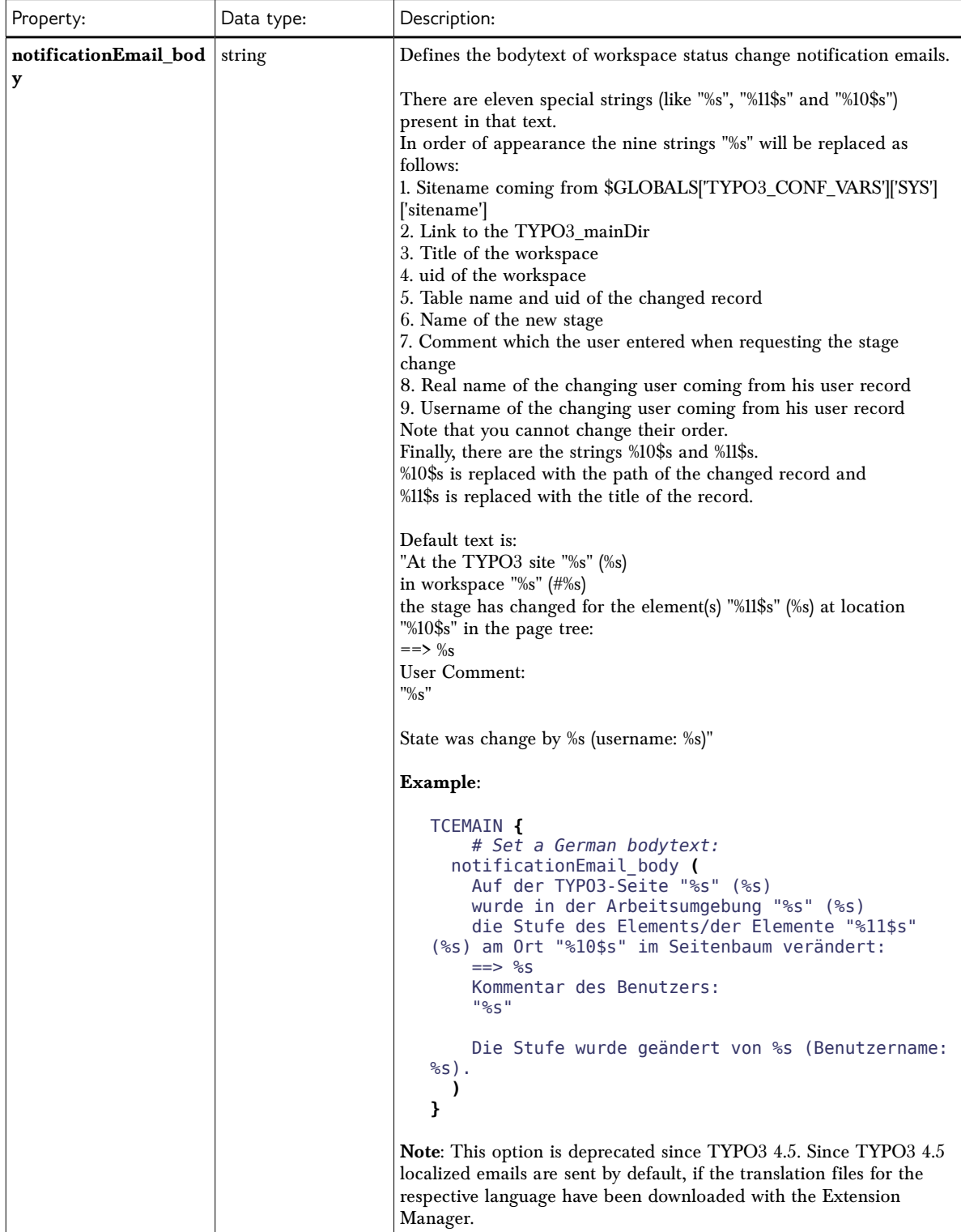

[page:TCEMAIN]

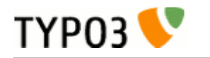

## **->TCEMAIN\_tables**

Processing options for a \$TCA configured table.

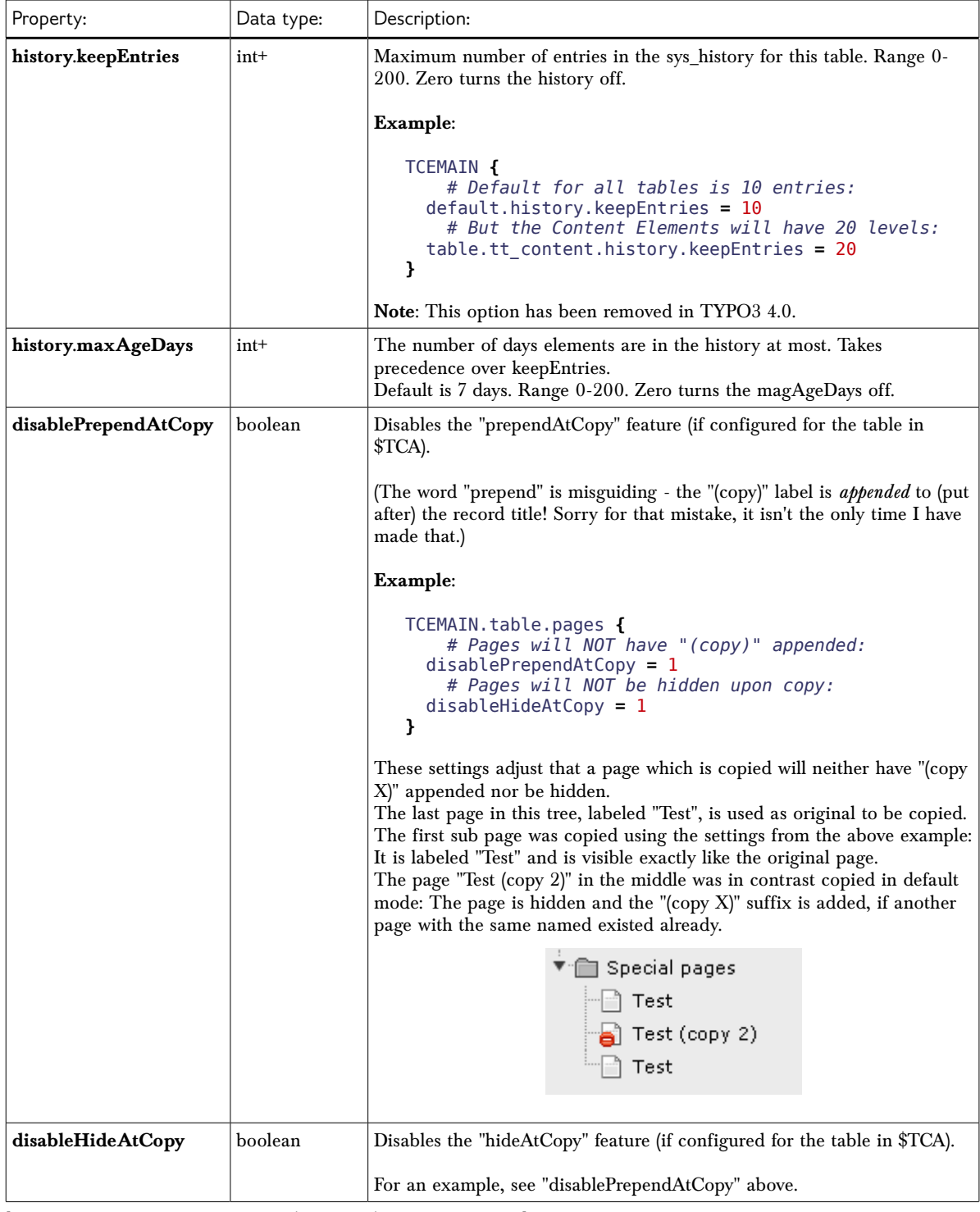

[page:TCEMAIN.default/TCEMAIN.table.(tablename)/->TCEMAIN\_tables]

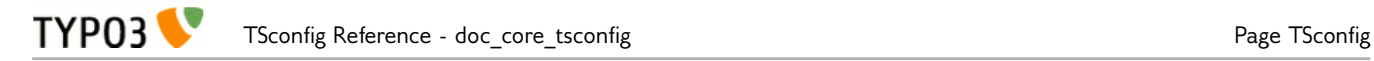

# <span id="page-41-0"></span>**->TCEFORM**

Allows detailed configuration of how TCEforms are rendered for a page tree branch and for individual tables if you like. You can enable and disable options, blind options in selector boxes etc.

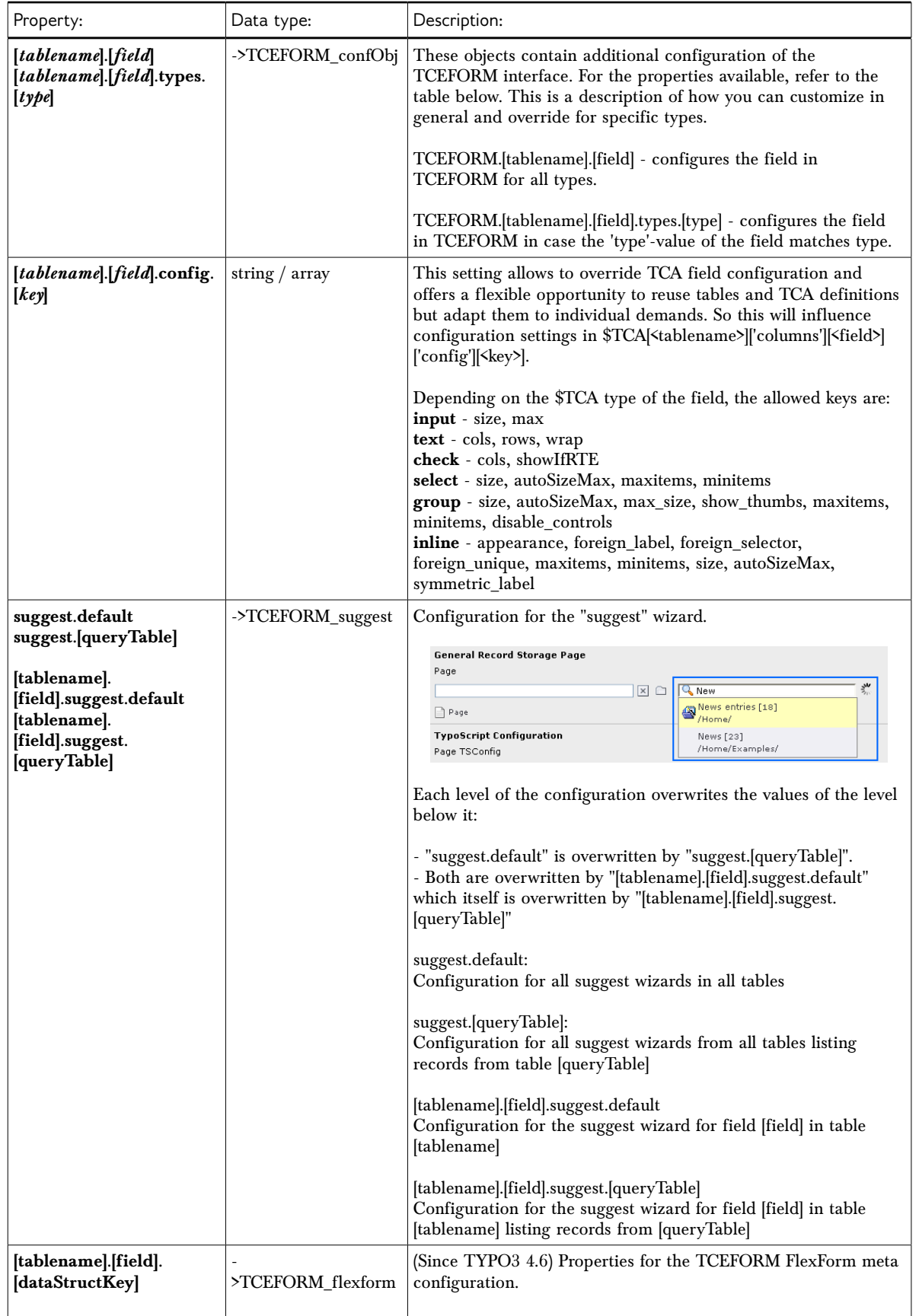

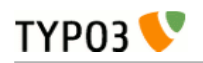

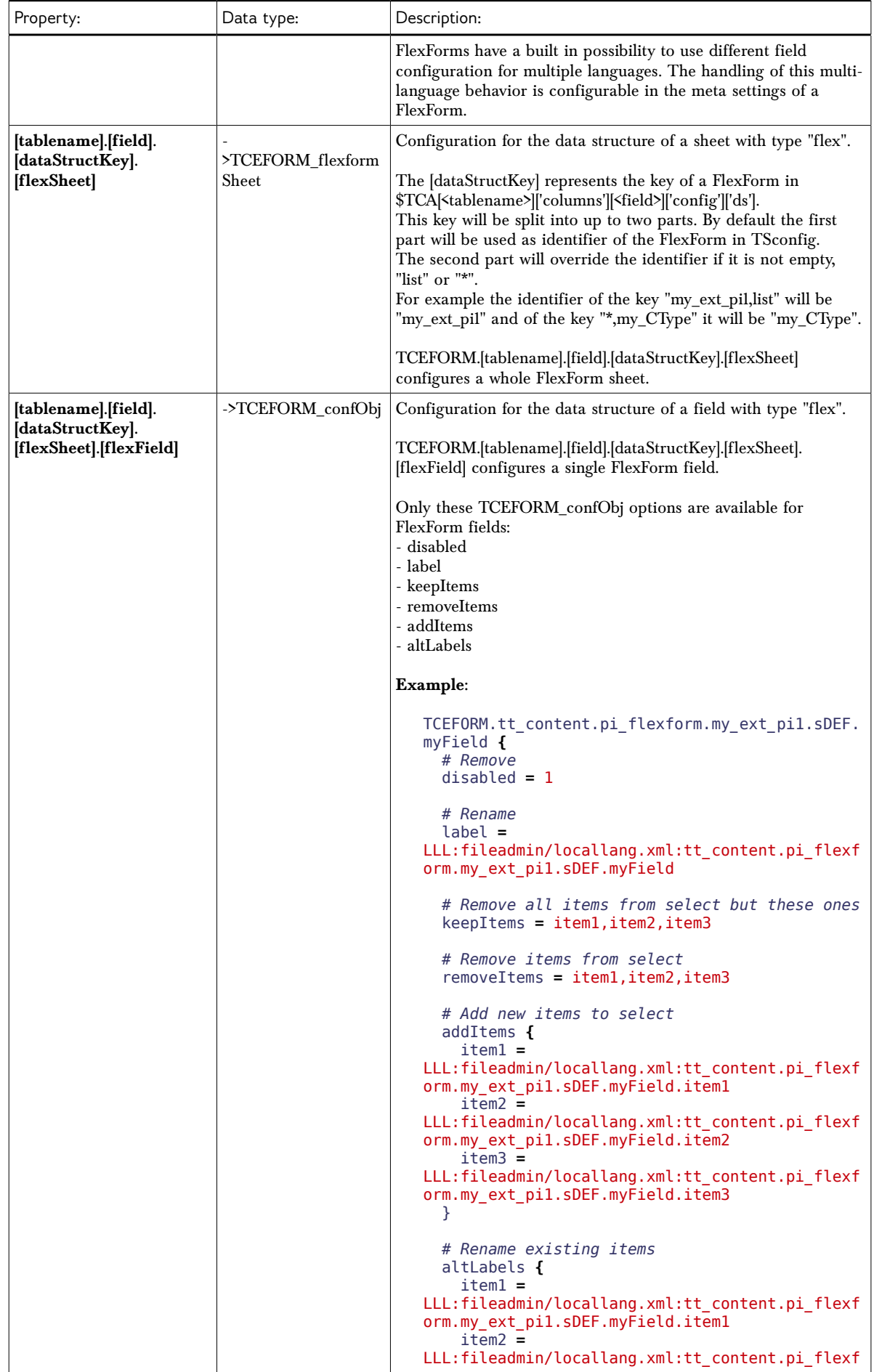

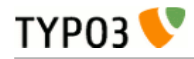

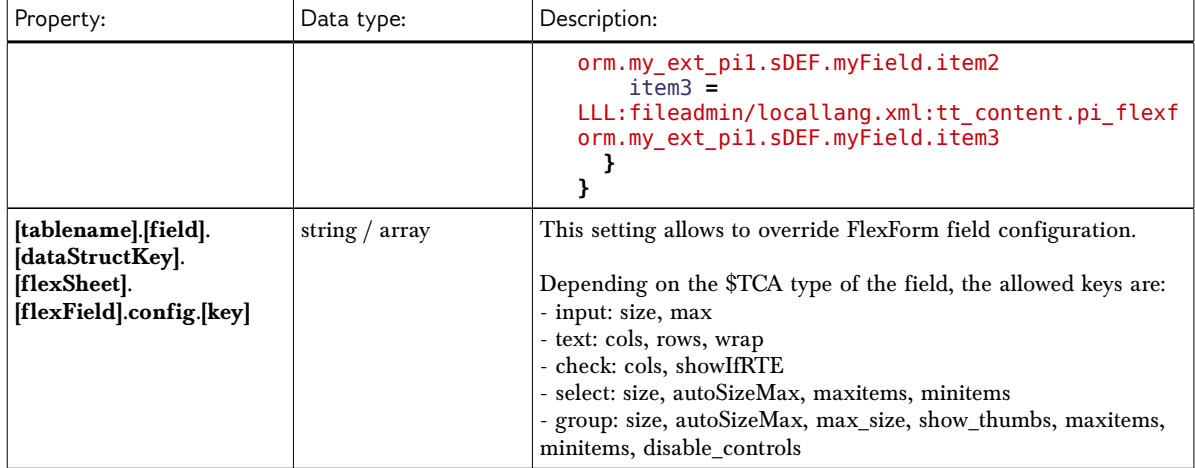

[page:TCEFORM]

## **->TCEFORM\_confObj**

Properties for the TCEFORM configuration object (see introduction above).

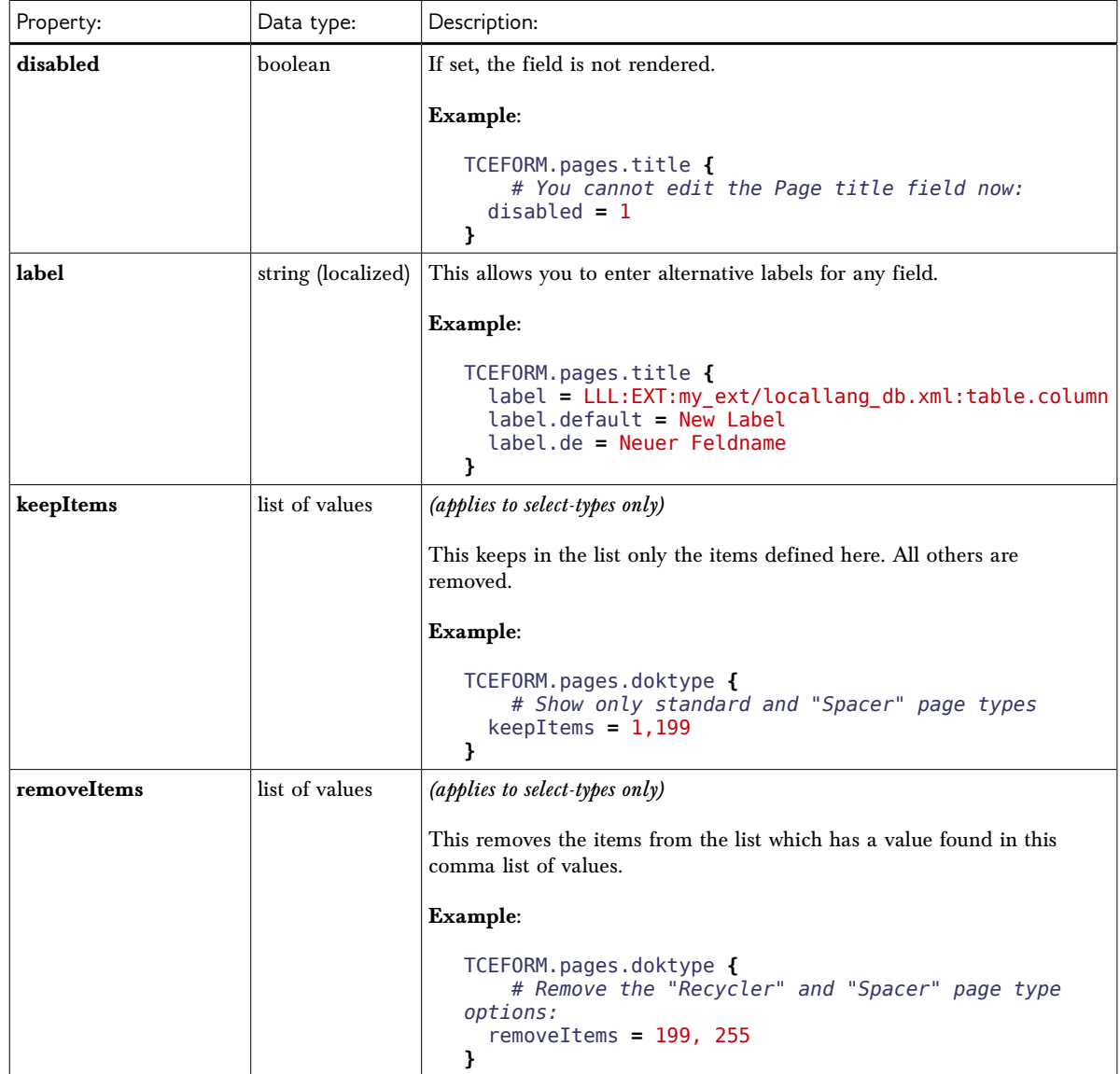

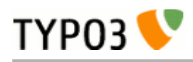

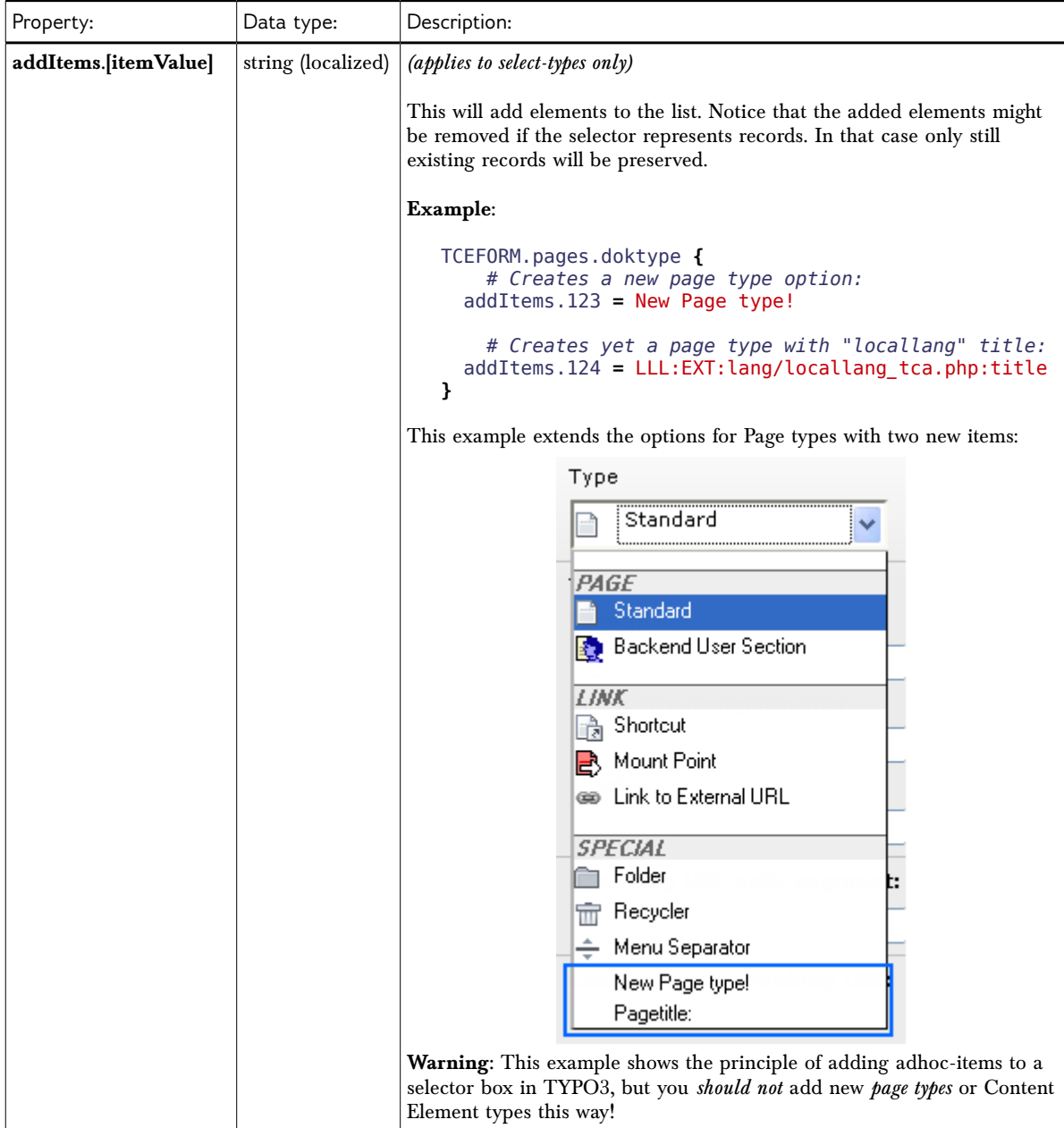

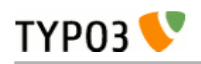

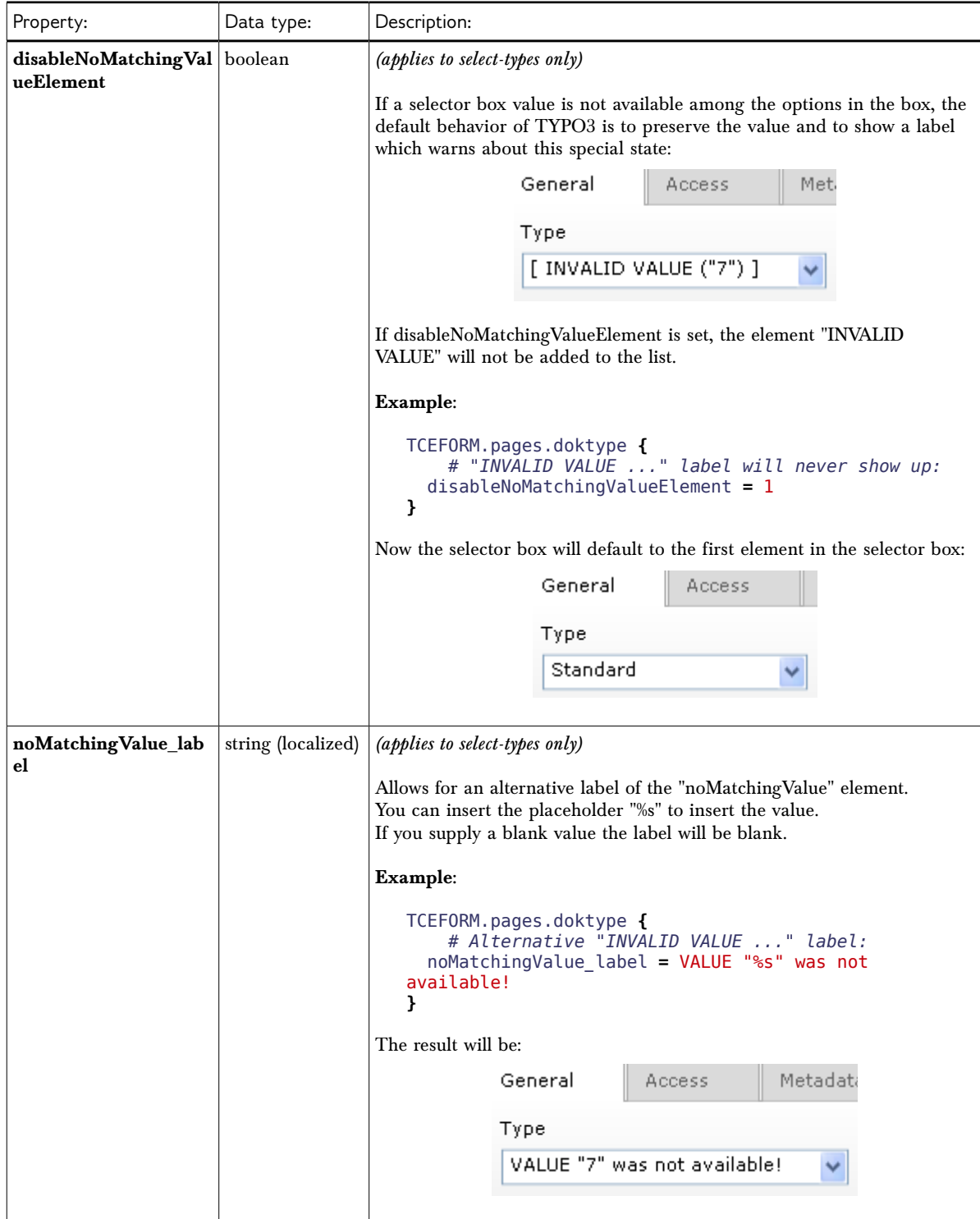

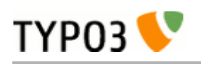

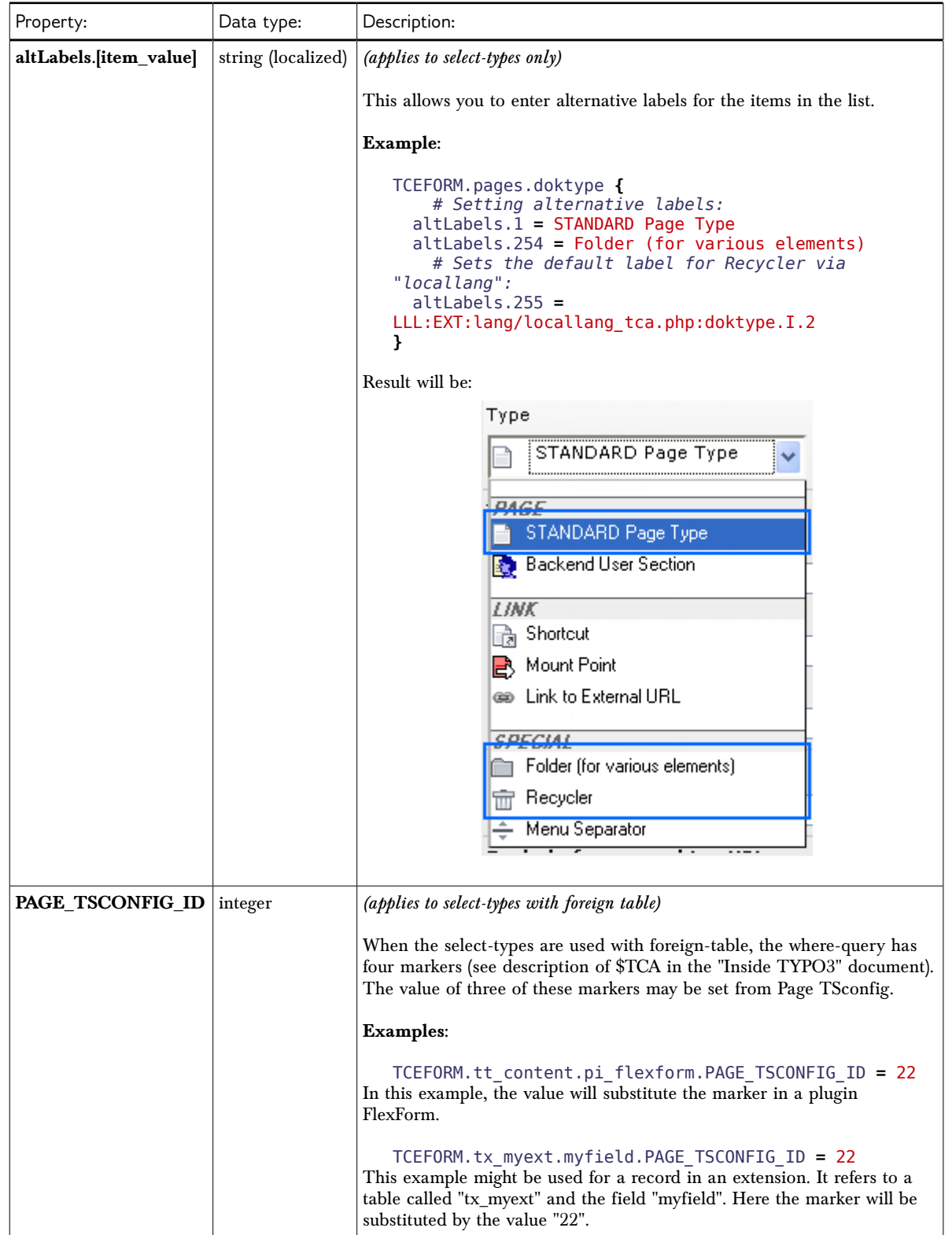

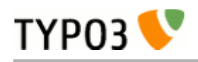

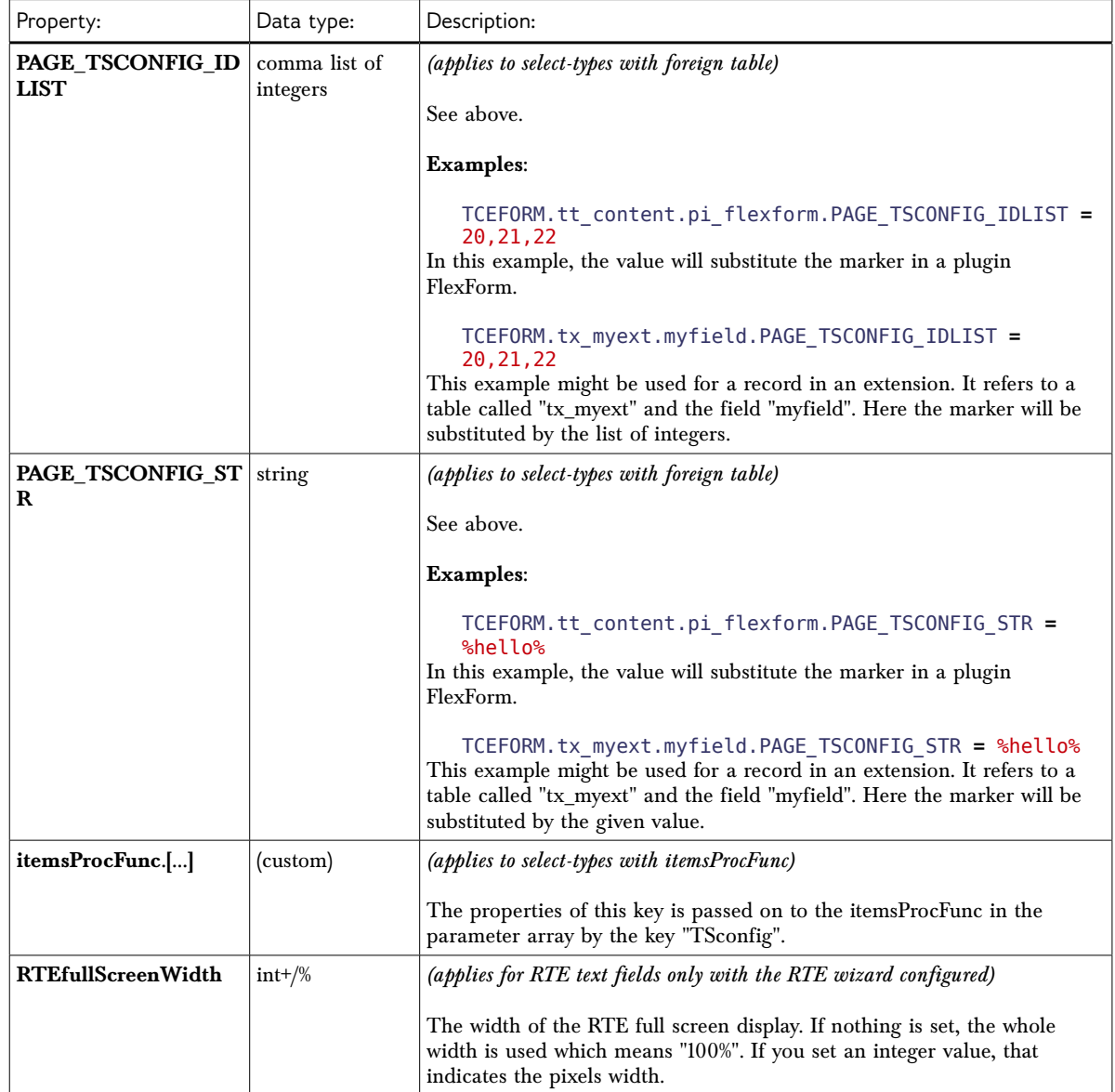

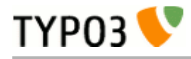

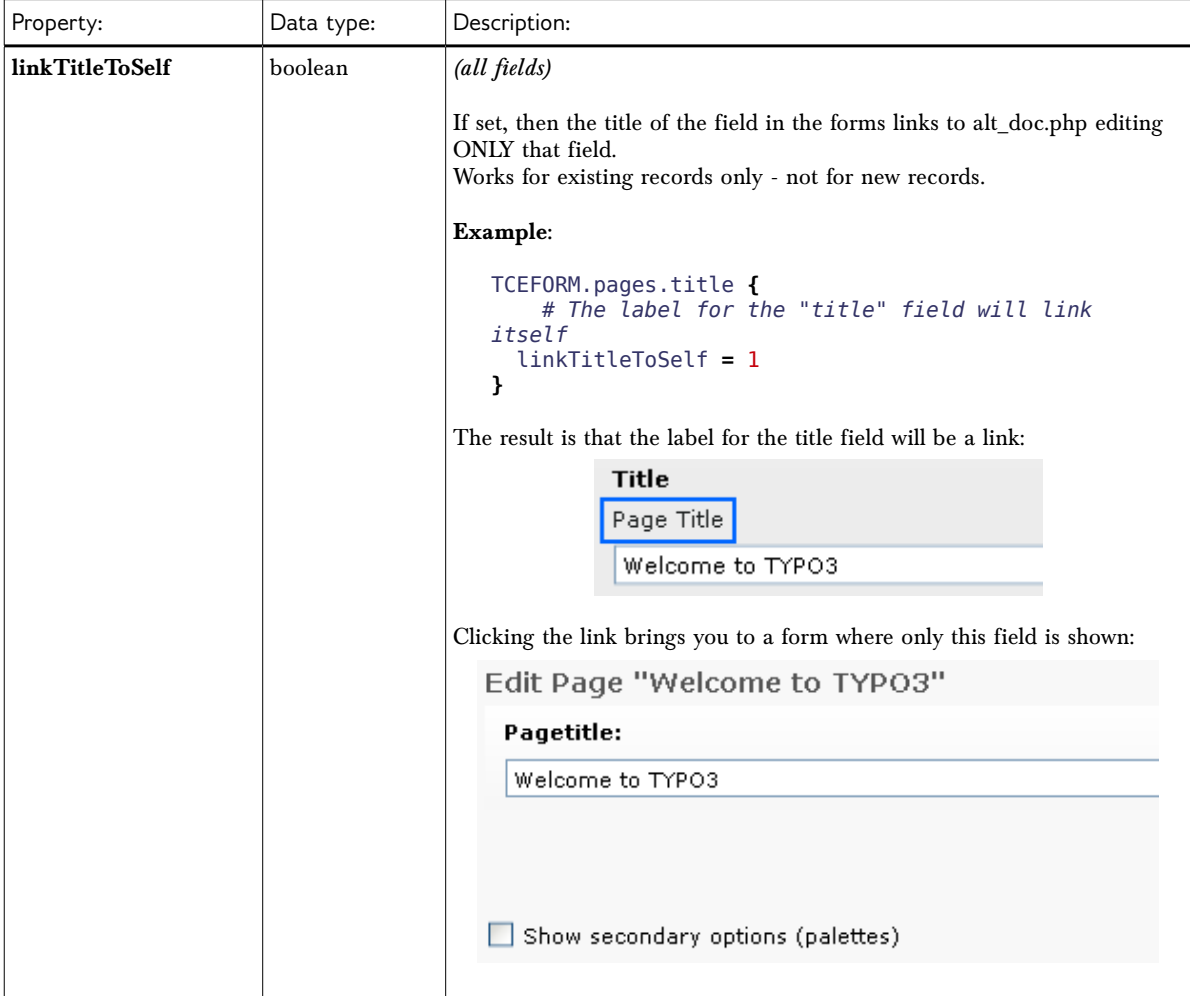

[page:TCEFORM.(tablename).(field)/TCEFORM.(tablename).(field).types.(type)]

### **->TCEFORM\_flexform**

(Since TYPO3 4.6) Properties for the TCEFORM FlexForm configuration object.

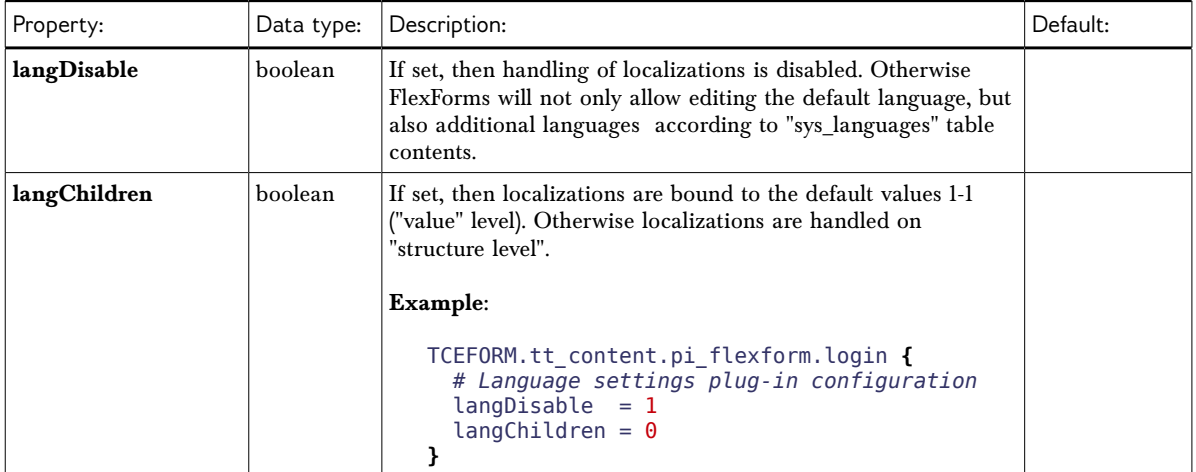

[page:TCEFORM.[tablename].[field].[dataStructKey]]

#### **->TCEFORM\_flexformSheet**

The following options were introduced in TYPO3 4.5. These are the properties for the TCEFORM FlexForm sheet configuration object (see ->TCEFORM section above).

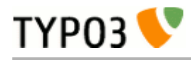

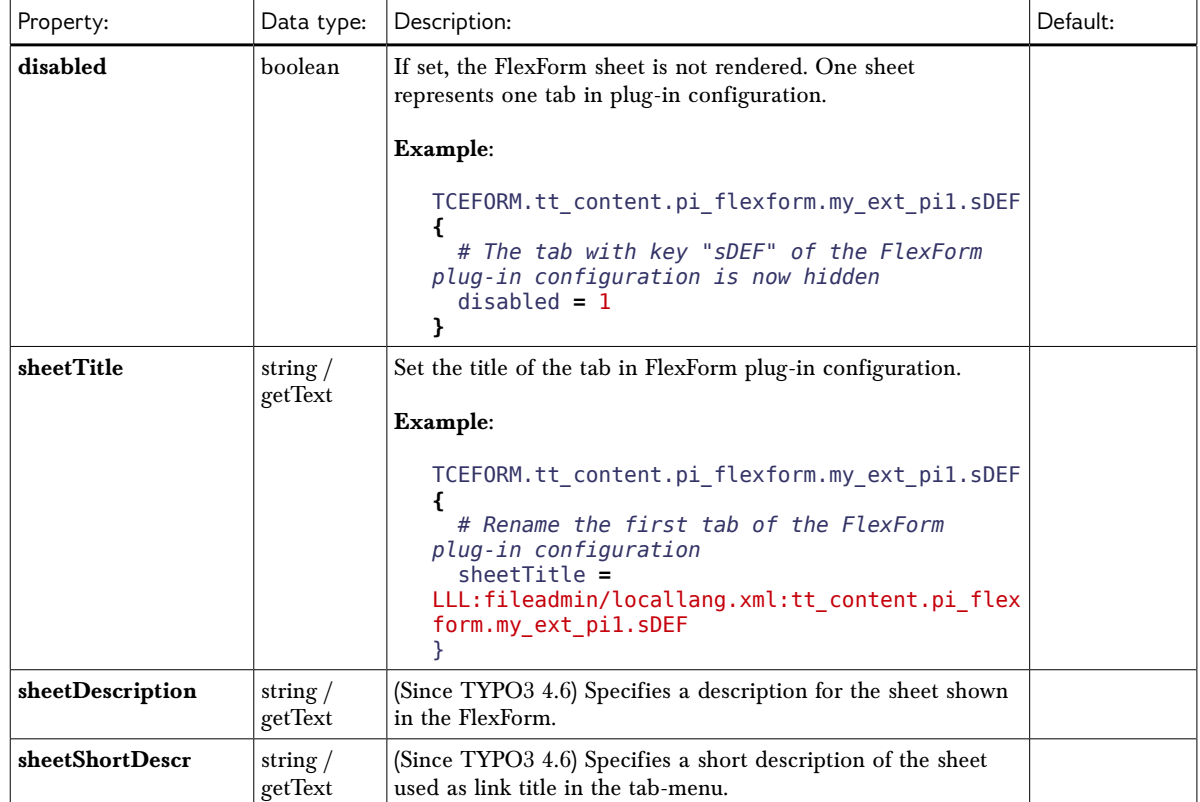

[page:TCEFORM.[tablename].[field].[dataStructKey].[flexSheet]]

## **->TCEFORM\_suggest**

Properties for the suggest wizard (see introduction above).

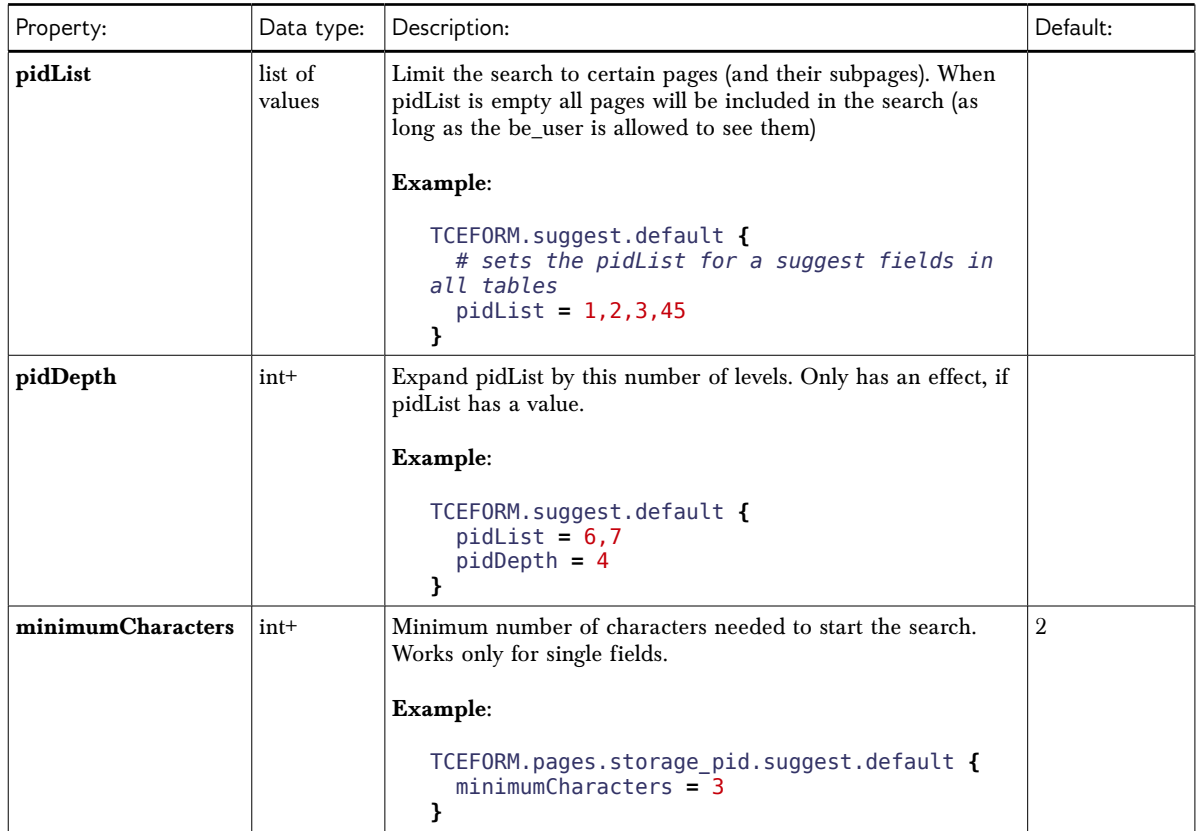

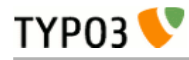

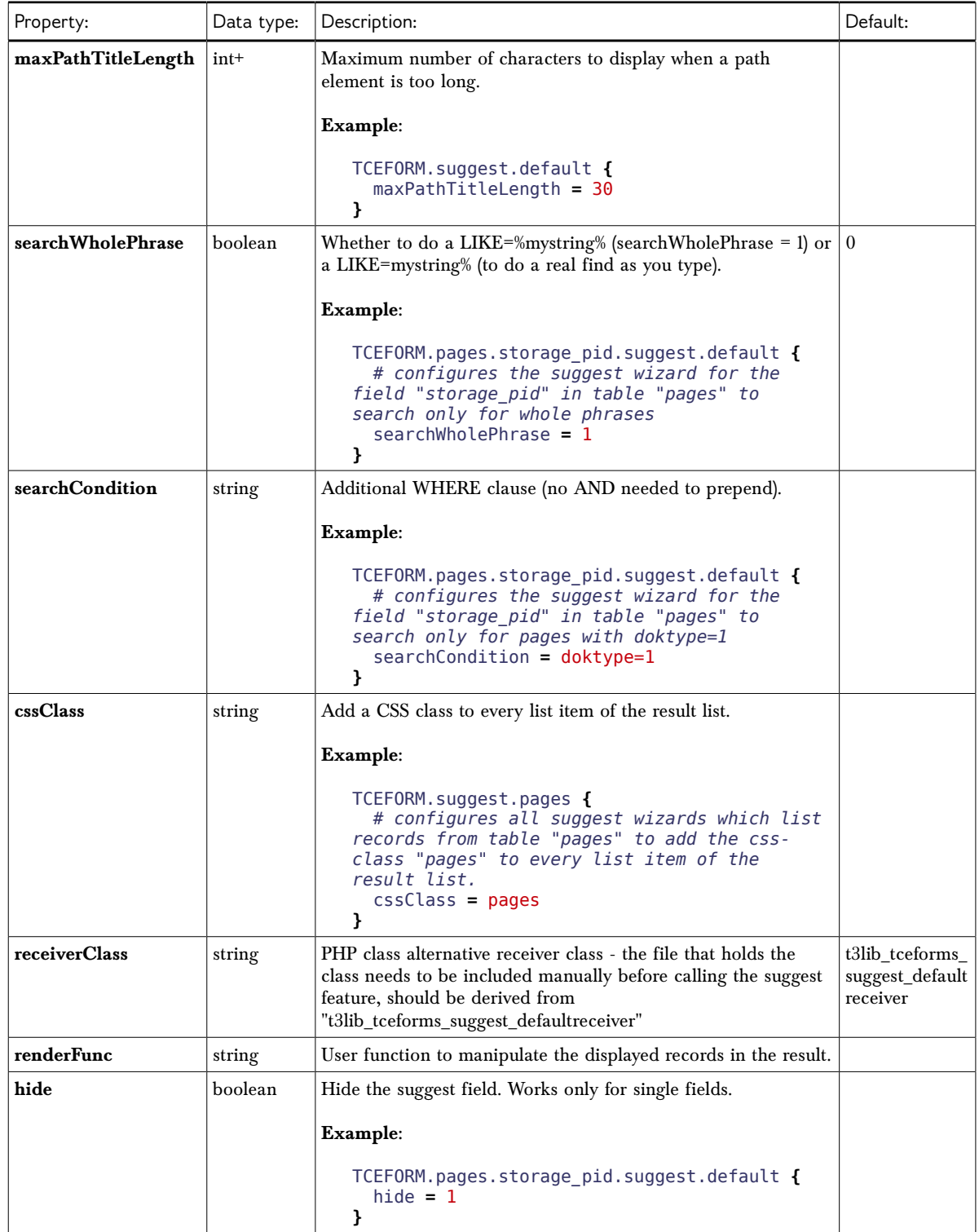

[page:TCEFORM.suggest.default/TCEFORM.suggest.(queryTable)/TCEFORM.(tablename).(field).suggest.default/TCEFORM.(tablename).(field). (queryTable)]

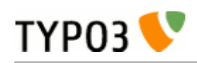

# <span id="page-51-0"></span>**->TSFE**

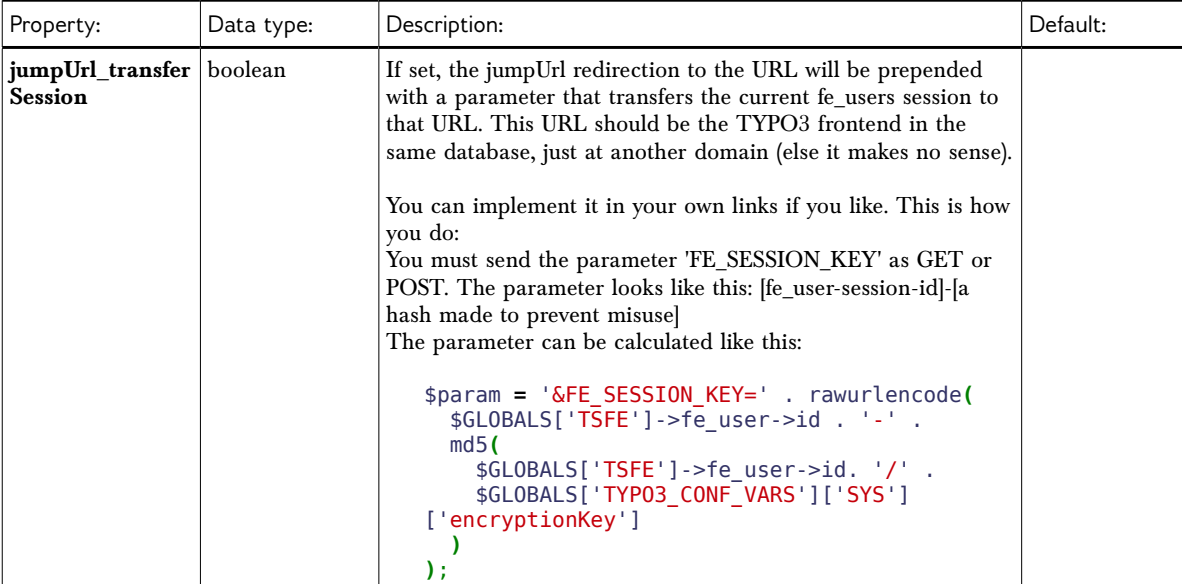

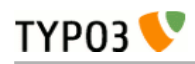

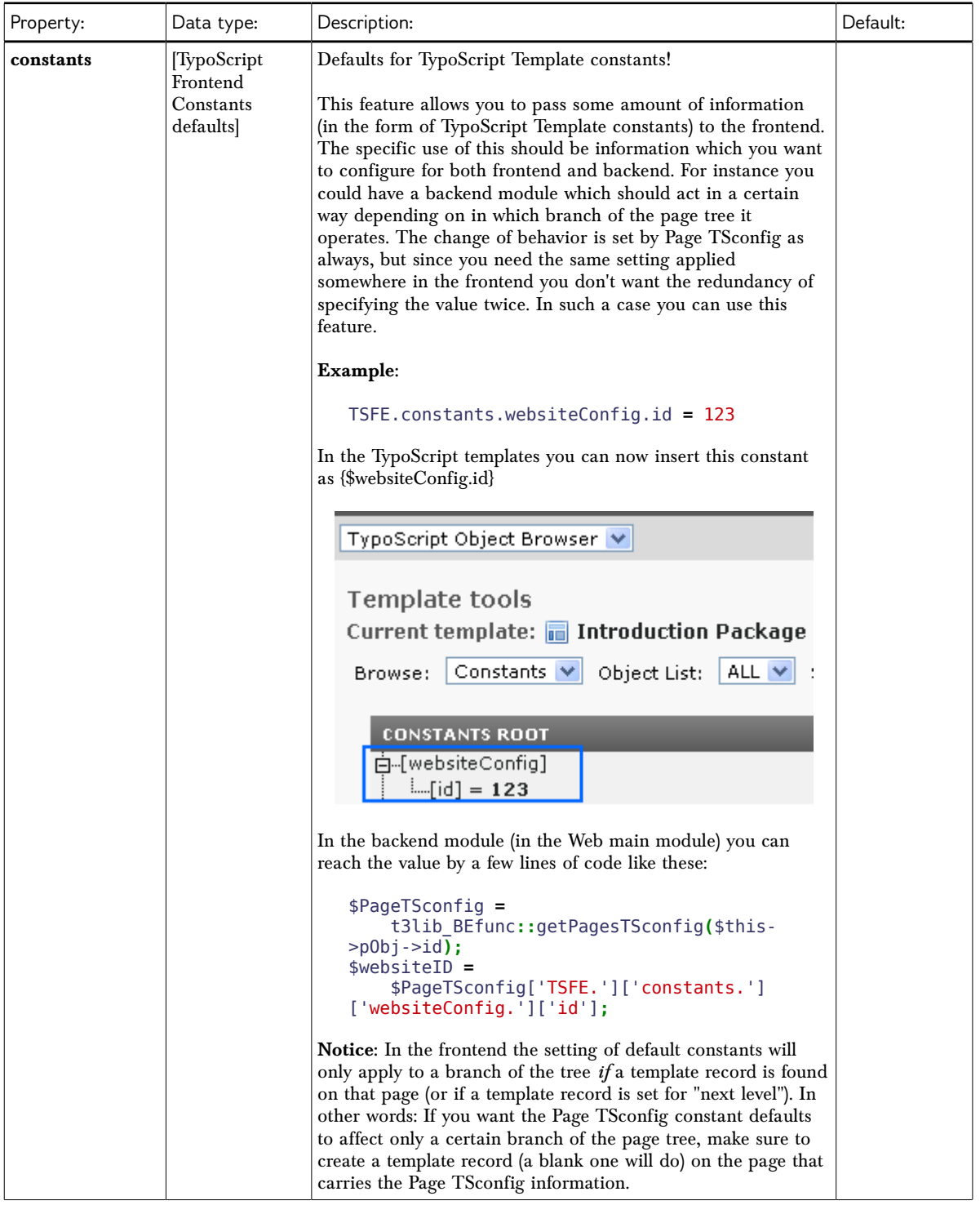

[page:TSFE]

# <span id="page-53-0"></span>**Next steps**

For details about the nature of TypoScript as a syntax, please read the document "TypoScript Syntax & In-depth Study".